## $C[c] \times \{ = \forall r \; cl \; ul \; c| j \quad \vdash l \forall h \; ul \;$ KIJ khulru59 \hduv

Ignvf dsh Wkw udo=Hdvlo Fundwh D Qhr q Hiihf w

 $Qr$  will  $uh =$ Qr wilf dwr gv Z khq Whip IqdoWdvnv Frpschwh

Wdqvihulqi Ildhv Ehvz hhq  $\ln x$ u Ghylf hv

SFOqx{RVIdpld Phpehu Vsr woj kweer qhv446

Vhqg Frpp dqg Olqh Rxvsxw W D I loh Rulp di h

W<sub>s</sub> W<sub>s</sub> W<sub>sv</sub>=Krz L Uhvf xhq P| Sulqwhu

JRJ Jhp v=Earg

SFOqx{RV Uhf Ish Fr uqhu= Ph{If dq P dqlf r w

Dag p r uh lqvlgh 111

# Lq Wklv Lvvxh 111

<span id="page-1-0"></span>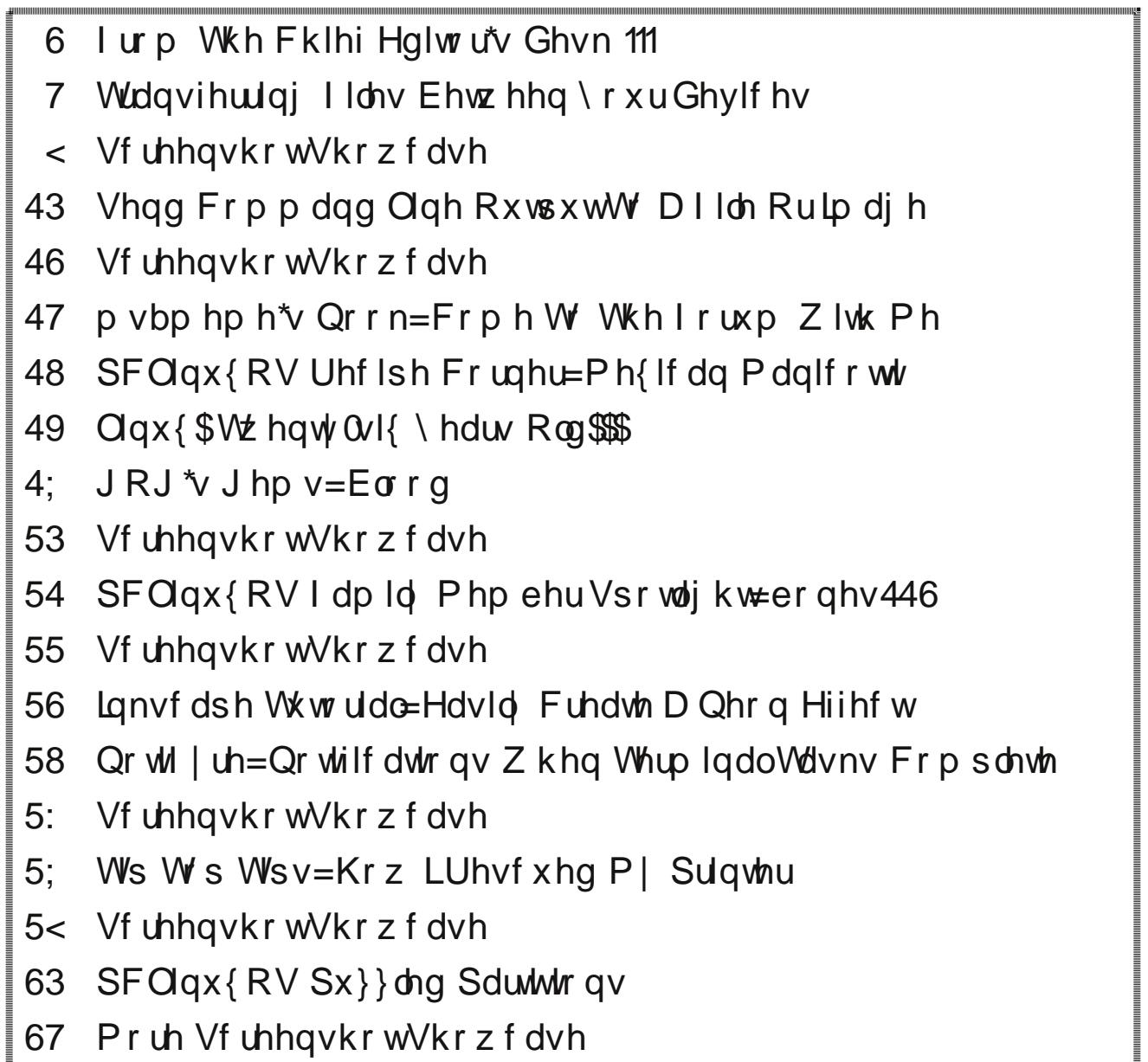

### lurp Wkh Fklhi Hglwu<sup>\*</sup>v Ghvn 111

<span id="page-2-0"></span>Luft grwyhul riwhg z h j hww rvdl wklv/exwwklv prgwk zh kdyh vrphwklgi ghz iru | rx1 Wkdgny w p vbp hp h/ z h kdyh h{sdqqhq r x u p r q wkd SFOqx{RV Sx}} ong Sduwwr qv1P vbp hp h kdv p dgh d ghz sx}} b/ z klfk vkh fdow Fu swriudp v1 Lw ihdw.uhv d txrwh iurp d SFOqx{RV xvhu wkdwzdv pdgh lg wkh SFQqx{RV iruxp/zlwk d ghz rgh hyhy praw1

Pvbphph uhsruw orylgi w gr wich fulswriudp sx}} oh Iq wich gdlo) q hz vsdshui Z kr ehw hu wr fuhdwh r xu q hz sx } } oh wkdq vr p hr q hz kr qr wr qol or y hv arlai wkhp/exwzkrdovryhhpywrehyhulirradw wkhp 1 X qwlovkh f dp h ehdulgi khu j liw L kdg qr lghd rikhudilqlw, iruwkh ful swrjudp sx}} ohv1

Vr/lilrx\$uh lqwr sx}}ohv. dqq vshflilfdool/wkh fulswrjudp vwloh risx}}ohv. | rx\$uh lq irud wuhdwt With prawled Fulswriudp sx}} on inducutiv vrph ri p vbp hp h\$ h{f hothqwduzrun/zklfk dovr fkdqj hv hyhu prqwk1 Wkdqn | rx/ p vbp hp h/ iruxqvholvko vkduai | rxuvdvwddnaw1

With prvwdvwglvklgj wklgj kdsshqhgrqplgdlo wds wkurxjk wkh SFOdgx{RV iruxp uhfhqwod1 Vrph xvhw z huh frp sodlalaj der xwudaarp iuhh}hv z luk with ghz NGH81 Wkdwlv/xqwlopuiloosrvwlag derxwd srvvledn vroxulrq = wxuqlqi rii wkh NGH8 zdoosdshu vdghvkr z 1

Lkdg ehha h{shuhqflqj udqgrp iuhh}hvrq[ifhiru vhyhudop r gwkv1 Ruj Igdow / Lf kdonhg Iwxs w d khdw suredip 1 Exwitch udggrp iuhh}hv shuvlvung1 Wkhq/L fkdonha lwxs w d yduhw ri gliihuhqwsu judp v1 L sduhg grzg wkh surjudp v Ludg doowkh wlph wr navw with yhu eduh plqlp xp / exw with udggrp iuhh}hv shuvlvung1 Wkhq/ L wkrxjkw pd|eh lw zdv mavw kdugz duh juhp day/ehfdxvh wkdwz dv wkh rad rwkhu wklqj wkdwpdgh vhqvh1Wkh surednp zdviuxvwudwlqj dag laixudwaj / z lwkr xwdal vr oxwr a la vlj kwt

Wkdwz dv/ xaylo L unda pullos srvw lg wikh  $ir$  uxp 1 L  $xvh$ I if h wkh ghvnws hqylu qp hqw dgg dv vxf k/ L xvh wkh [ifh\$v ahvnws z doosdshu volghvkrz vhwai W f kdai h  $p \mid$ z doosdshu hyhu ilyh p lgxwhv1  $Fruhfwq$  L xvha w xvh wkh vdghvkrz1 L ilj xuhg wkdw vlaf h er wk z huh rsha vr xuf h surm fw/ wkhl

may wo lik wykdy her phistop reserved trah 1 Vr / Lilj x yhe lw zdvzruk d vkrwl Lwkughg rij wich volghykrz/dgg z kdwz r x og | r x ngr z 1 L kdy hg \$wkdg d udggr p i uhh}h lg ryhu wkuhh gdlv +dgg frxgwlgj, dv Lzuwh wklviru wkh p dj d}lqh1

Lkdyh dedvk vfulsw Lzurvh dihz | hdw edfn wkdw shurup v d zdosdshu volghvkrz #wdsshdung lq wkh p dj d} lqh,/ exwLkdyhq\$wwlhg lwth hqw 1Z khq Lqlq xvh lwsuhylr xvd/ lwz r unha z ho. dag Lar gwuhf do dg udgarp iuhh hv rff xulgi iurp lw xvh1 Ulj kw qrz/ L\$ hqm|lqj ehlqj iuhh iurp wkh udqgrp iuhh}hv1 Vkrxog L hyhu j hwwkh lqnolqj wr vhw.s d zdoosdshu volghvkrz lq wkh ixw.uh/ wklv lv suredeo wkh urxwh Lzloowdnh 1

Lkdyhq\$worrnhg dwwkh frgh wr frpsduh wkh [ifh dgg NGH8 yhwlrgv ri wkh ghvnwrs zdoosdshu voghvkrz1 Exwilyhg wkh srvlwyh uhvxow/ Lkdyh w vdi wkdwlwlv yhu onho wkdwwkh vkduh wkh vdph frgh + rufrgh vhjphqw, wkdwduh uhvsrqvledniruwkh udgarp iuhh}hv1Vr/Ljxhvv wkh ohvvrg khuh lv wkdw hyhq wkrxjk vroxwlrqv duh srvwhg iru d ghvnwrs hqylur qp hqwwkdwl r x gr q\$wxvh/gr q\$wglvf r x qwwkhp move he dxvh low ir ud gliihung wah vnws haylu ap haw With the distribution of the distribution of the distribution of the distribution of the basic of the UK has been distributed by the UK has distributed by the UK has distributed by the Distribution of the UK has distribute sureohp | rx duh h{shulhqflqj rq wkh ghvnwrs haylu ap haw r x ar xvh1

Xqwlo qh{w p r qwk/ L elg | r x shdf h/ kdsslqhvv/ vhuhalw dag survshuw1

### <span id="page-3-0"></span>Wudgvihuulgi I I ch v Ehwz hhq \r x u Ghy If hv

e| Phhp dz

Holfk prawk zh ar d Ws Wis Wisy duwifon jurp wikh When dag Wilf nv vhf wirg ri with ir uxp 1 Krzhyhu/willv withdg zdv vr h{whaqvlyh widwzh ihowlwghhghg dq h{sdqghg yhwlr q1

Vwdulag el Wkh Fklhi/ lwz dv vxevht xhqwo dgghg w e d juhdwpdq shrsoh / hdfk jlylqj wkhlu rzq vxjjhvulrqv rixvhixosurjudpv1Zh\$porxudqhpdql ri wkhp lq wklv duwlfoh1L\$p vxuh pdq| ri | rx kdyh aliihuhaw skrahv daa aliihuhaw Ghynws Haylurgphaw/ vr L\$b rxwdglgi zkdwzrunviruph1 P | fhooskrqh Iv d Vdp vxqj Jdool{| Judqg Sulp h/ dgg Ldp uxqqlqj SFQqx{RV \tifrxuvh\$ zluk [ifh rg d: | hdu m a Charyr adswrs1 Wkh vf uhhavkrw L vkrz zlopeh z kdwp | skrgh glysod v/wkhg z kdwp | frpsxwhuglvsodlv1 Ldp olvwigj wich vh lg wich rughu wkdwLirxqq wkhp Iq wkh wkuhdg/exwLkdyh daghq dw dndvwr qh wkdwz dvq\$wwkhuh1

Gurser{ 0 Sxwlqj dq| ildn lq Gurser{ v| qf v lww doo| r xughylf hv1Doo| r x qhhq w gr Iv p dnh vxuh Irx duh vli ghg Igw Guser{ rq z klf khyhu ghylf h | r x qhhq1 Guser{ lv lq wich uhsr/dqq wichun lv dq dss lq Jrrjoh Sod|1 +Vruul/Larg\$wrzgdq|wklqj Dssoh/vrLfdg\$wwhoo|rx li lwlv lq wkh Dssoh vwruh 1, Qr p dw hu z klfk ghylfh | r x duh r q/ lwlv vlp soh wr gr z qordg r uxsordg ilohv1

SFORVOF or xg z dvg\$wp hqwlr qhg xqwlo odwhu lq wkh wkuhdq/ exwlw\$v navw dv xvhdedn dv Gurser {1Vlp so lqvwdoo Qh{wfor xg w | r xu frp sxwhu dqg skrqh/dqg frqiljxuh SFORVOForxg dv \rxFdqWr kdv wdxj kwxv/dqq |rx\$hjrrq wr jr1  $+$ Uhp hp ehuwkdw Qh{wFor xg uhsodf hg rzqFor xg1,

NGH Frgghfw 0 wevfkrpphu/ Wkh Fklhi dgg  $\{r\}\}\$  nlp dophqu'r qhq lwlq ukh ukuhdq dqq vdlq lw zruny yhul zhoot Larg\$wxvh NGH/ vr Ldvnha Wkh Fklhi ir ukhos/ dag kh i udflr xvol dagha wkh ir or z lai lair up dwr a1

NGH Fraghfwlvd pxowl0sodwirup dsswkdwdoorzv Irxu Dagurla ghylfhy wr frp p xalfdwh z lwk Irxu  $Qqx$ { frp sxwhu  $+h$ j = | rxu skrqh dqg | rxu wdednwy1 Vrul/lwvrqd dydlodeon iru Oqx{ NGH dqq rqd iru Sodvp d 8 runGH7 z lwk Dagur lg ghylf hv1 Li | r x duh qrwxvlqj Sodvpd 8 ruNGH7/ | rx zloodovr qhhqw laywologia dwy Chahfracht wir u lawni ydw'r a z lwk r wkhu ghynwsy xylgi dsslaglf dwul Wkhun Iv gr yxssruwiru Pdf ruZ lqgrzv | hwiDq IRV dss  $\ddot{*}$ ruDssoh ghylf hv, ly la wkh z r unv1

Lqvwdoodwlrq=Rq | rxu SFOlqx{RV frp sxwhu/xvlqj V|qdswlf/lqvwdoo hlwkhu wkh nghfrqqhfwngh +iru NGH7, rul nghfrgghfwlsodvpd #ru NGH8,1 Vlgfh NGH Fr qqhf wlv d vhuylf h/ wkhuh lvq\$wdq| wklqj hovh w gr1 Wkhq/rq | rxu Dqqurlq ghylf hv/jr w wkh Soll Vw th dgg lgvwdo wkh NGH Frgght w dss  $\frac{1}{2}$ iuhh, 1

Vhwss=Wikhuh Iv yhul dwab wr dfw.dool gr rg | rxu frp sxwhui Rq | rxu Dqgu Ig ghylfh/wrxfk wkh NGH Froghfwlfrg1 Lg wkh xsshu dniwfrughu/wrxfk wkh phax Ifra +wkh wkuhh krul}rawdoeduv, dag wkha vhohf wSdlughz ghylf h1\rx vkrxog vhh dolvwrirwkhu ghylf hv r g | r x u z l 0 l ghwz r un wkdwd u b w galgi NGH Fraahfwl \rx frpsxwhu vkrxog dsshdu dv xvhubqdp hC frp sxwhubqdp h1 Vhohfw lwl Wkhq/rq | rxufrpsxwhu| rx vkrxog vhh NGH Frgqhfwsrs xs d zlggrz zlwk Dffhswdgg Uhmlfwexworgv1Fdfnwkh dffhswexword Wkdw\$ lwllrx duh qrz vhw.xs wo frpp x alf dwn z lwk wkdw s duwlf x odu Dagurla ahvlf h 1 \rx rgo ghhq w gr wkly rgfh/exwzloo ghhq w uhshdwikh su f hvv r q hdf k Dqgu Ig ghylf h | r x z lvk  $w$  frqqhfwl

Xvh=Z khqhyhu | r xu Dqqur lg ghylf h lv z lwklq udqi h ri | r xuz | 0 | q hwz r un +dqq dz dnh, / lwz | wodsshdudv d ghylf h lg Grosklg/rg wkh ohiwkdgg vlgh/dv vkrzg ehorz zkhuh erwk p | SI {hoskrah dag | luh walednw dsshdul

Z khq | r x vhdnf wr qh r i | r x u Dqg u lg ghylf hv/ | r x zloo vhh wkh ilohv rq lw navwdv li lwzhuh skl vlfdool fr gghf whg/dv vkrzgehorz1

### **Transferring Files Between Your Devices**

Perhaps you wish to transfer some files? Then just split the Dolphin screen and select the location of the files you wish to transfer, as shown below.

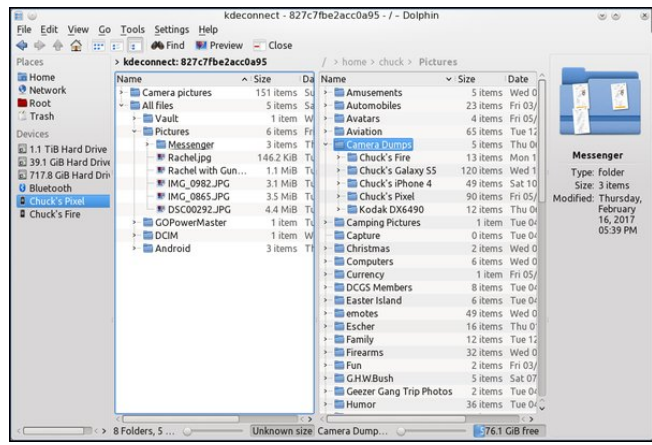

Now, it's just a matter of just drag and drop – in either direction – with the usual Copy or Move options. You can also move files between the various Android devices. The trick when moving a file to an Android device is knowing exactly where to place it so Android can find it. You may also delete and/or rename files on your Android device, but make sure you know what the heck you are doing, for catastrophe awaits the careless or inexperienced.

#### **Other useful features**

KDE Connect also provides:

**Shared clipboard**: copy and paste between your Android device and your computer.

**Notification sync**: Read your Android notifications from the desktop.

**Share files and URLs**: Share them instantly from one device to another.

**Multimedia remote control**: Use your phone as a remote for Linux media players.

**Virtual touchpad**: Use your phone screen as your computer's touchpad.

You can also trigger custom commands from your phone, reply to SMS messages from your desktop, receive desktop notifications on your phone, and you can do all this with TLS encryption.

All you KDE users grab it and enjoy! Someone has done an excellent job.

Many thanks to The Chief for adding this thorough description!!

**node.js & FileMaster** - Archie said that he had installed these two and was having success. I don't have node.js installed, but I installed FileMaster. I got the screen shown below. I went into the menu (the horizontal lines on the top left)and chose Web Share. FileMaster works well.

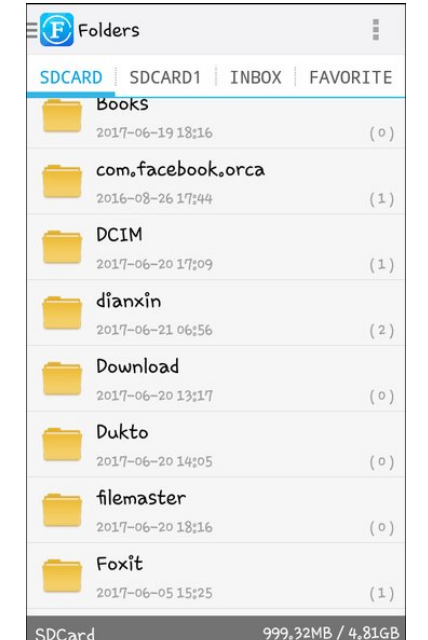

The web interface is simple to use and lets me access not only my phone but also my external SD card, which is where my photos are stored. It seems much simpler than others, having a menu across the top where others didn't (top, right).

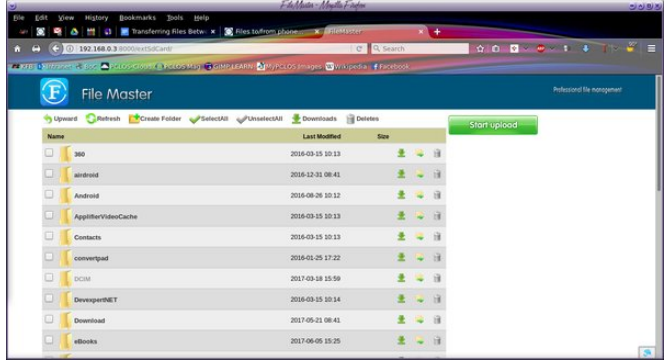

I actually used this program in a meeting to download some photos from my phone to my boss's laptop.

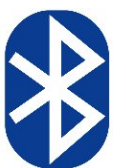

**Bluetooth** - I have never tried doing anything with Bluetooth. Our chief editor and his wife transfer files (mostly pictures and videos of the kids) between their phones all of the time using Bluetooth. But unless you have Bluetooth on your

computer, this won't be a means of file transfer for you … at least from your portable device to your computer. However, if you have a Bluetooth adapter for your computer (or, even better, bluetooth connectivity built into your computer), this might actually be a viable choice for you. Keep in mind that the range of Bluetooth is fairly limited, so you will have both devices within 10 meters (33 feet) of each other. The closer, the better. Also, the more walls and other obstructions between the devices, the shorter the Bluetooth range.

Paul did try to move a bluetooth adapter to his laptop and configure it to transfer files. He was successful … once, with one file (an image). Most of the time, he had considerable trouble keeping the bluetooth connection, and most of the time, the device (his LG V20 phone) was seen, but a connection was not established. Out of frustration, he unpaired the phone with the bluetooth adapter, and was then subsequently unable to re-pair the phone with the adapter connected to the computer.

### **Transferring Files Between Your Devices**

Even the one time it worked, the transfer was rather slow. He is unsure if his issues are because of it being an old bluetooth adapter, a cheap bluetooth adapter, or a combination of the two (which is the most probable case). Thus, he was unable to get it running sufficiently to capture any screenshots of it in action.

Still, if you feel compelled to give this method a try, you can typically pick up a bluetooth adapter that plugs into your USB port for not too much money from places like Newegg.com. Bluetooth 4.0 adapters there sell for under \$15 (U.S.). Our chief editor plans to try this again in the future, once he purchases a newer, better quality bluetooth adapter.

**Dukto** - This program was first mentioned by tuxlink. The app is in the repo, and also in the Google store. Install it to each phone/device and open it each place. It looks the same on both screens (computer and phone). The description says drag files and drop in window… but I can't do that on my phone, and the only way to transfer stuff that I can see is to put it in the Dukto folder on my phone and transfer my choice of items to a Dukto folder on my computer. However, once you have copied the files to the Dukto folder on the phone and pressed Send, transfer seems very fast. (By the way, the default color is green but you can change it in the settings.)

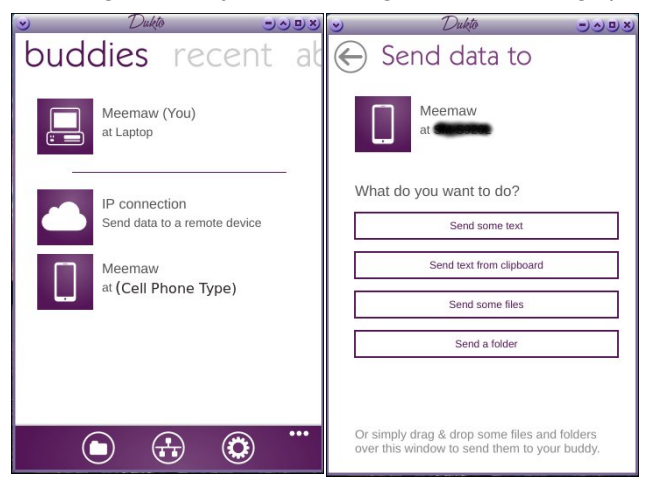

**AirDroid** - I've had AirDroid for a couple of years and it works well most of the time. It is available in Synaptic and on the Play Store. You start it by signing into AirDroid on both devices, or open it on your phone and scan the QR code that is on the Airdroid webpage on your computer screen. Then

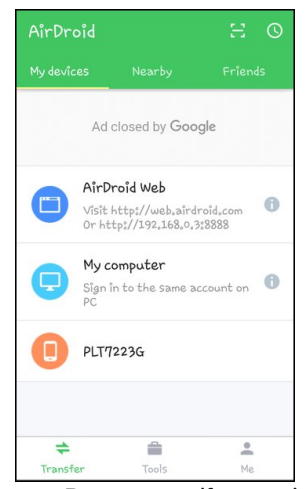

you can open the folder you need from your computer and upload or download the desired files. The reason I said it works well most of the time is that sometimes I get a message about telling the computer or phone where the files are, then getting an error message that the location can't be found. If I just close the error, I can see the file structure on my computer screen and navigate to where I need to

go. Be aware: if you choose several files and click Download, AirDroid with place them in a zip file and download that to the folder you choose. From there, it's easy to extract the files from the zip file.

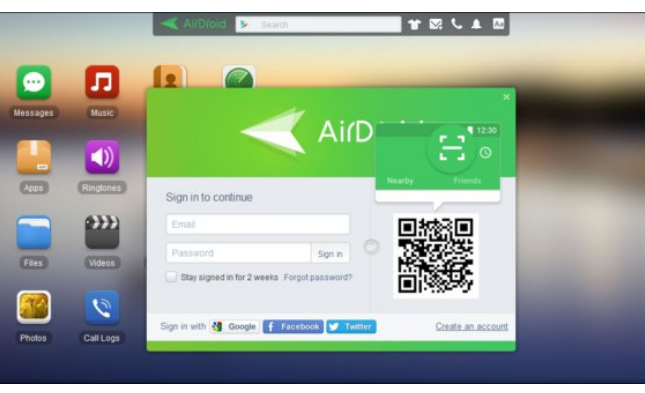

**Android File Transfer** - Synaptic says this is an "Interactive MTP client with Qt5 GUI." When you install it, you will find it under File Tools. This one has a drop-down towards the top of the window which allows you to choose between your phone

and the external SD card you have. The photo below is the main screen.

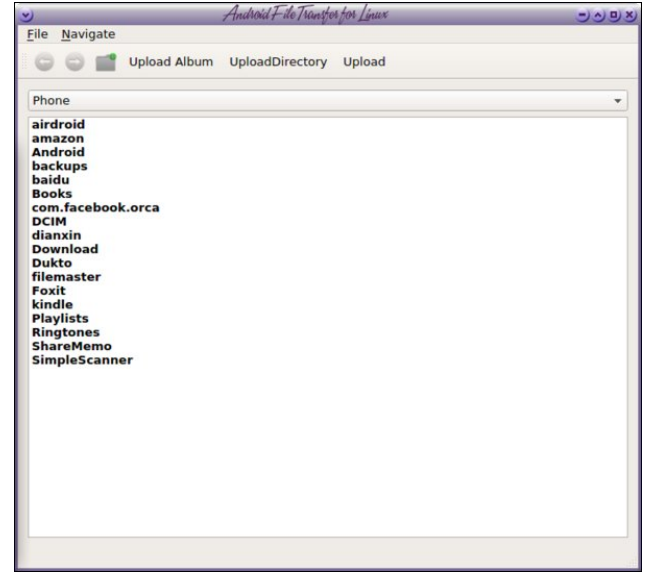

It's easy to use, since it acts as a file manager. Just navigate to the folder you want to access, then choose the files you want. Click on File > Download and you will see a window to designate where you want to place the files. In the image below I navigated to my external SD card, and the folder DCIM > Camera to download some pictures to the computer.

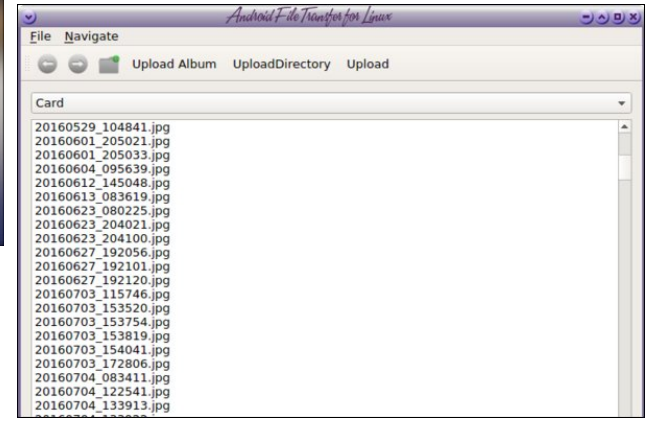

### **Transferring Files Between Your Devices**

**gmtp** - Synaptic says gmtp is "A simple MP3 and Media player client - gMTP is a client for accessing MTP devices." When I finally found it in the menu, it was under Sound. The process is the same - plug in your device, open the program and click Connect. This one will ask whether you want to connect the phone or the SD card. Then it will show the files in the main window.

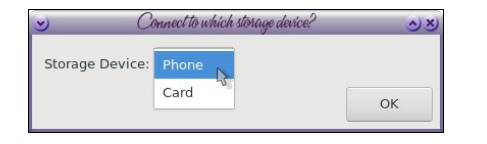

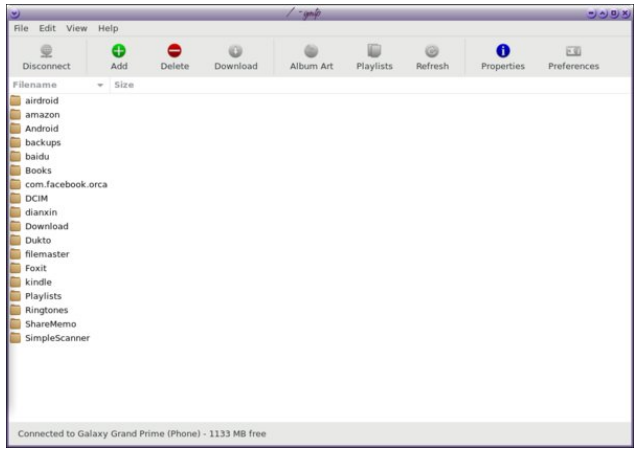

**ES File Explorer** - frazelle09 recommended this one, but many others said they use it as well. I had trouble locating the Remote Manager he mentioned, but after sending a PM to frazelle09, I found out where the Remote Manager is located. It's in the Menu, under the section called Network. Select that, and in the menu that appears you will see Remote Manager. When you choose it, you will see a button that says "Turn On." Touch that and you will see a web address starting with ftp:// When you type that address into your browser, the window changes to a file window showing the file structure of your phone. So far I've only been able to access my phone, and most, if not all of my photos are on my external SD card (center, top).

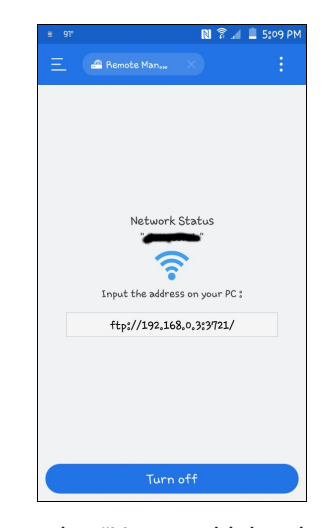

When I click on the "Up to a higher level directory" link from the phone directory (shown below), I get an error message that says the program has failed to change directory. Most of what I download is on my external SD card, so if I can't get to it, the program is useless for me. At this point I have tried using my file manager (Thunar in Xfce) and installing PCManFM, and the only file system I can access is the internal phone storage. frazelle09 tells me that he opens it in Krusader and he can access both. I'm guessing it works better in KDE than anywhere else.

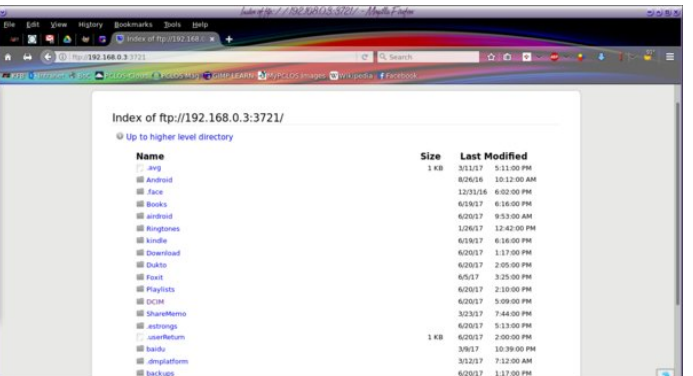

The other thing that disturbs me about ES File Explorer is the endless ads I keep seeing. The program offers to unlock what seems to be a great

feature, but only after you download some program you don't want. It has been games, but in the screenshot below, it is a Home Advisor program. If I wanted that program on my phone, I would already have it.

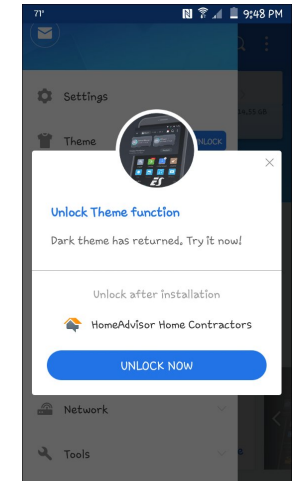

**Wifi File Transfer** - In the course of researching this article, I came across another file transfer program very similar to FileManager and ES File Explorer and very easy to use. (The Play Store has loads of them, actually.) This one is called Wifi File Transfer. It works very much like FileManager, except it's GUI on the phone is only one screen, with a big START button in the middle. You press START and it gives you an address to enter into your browser, from which you can access the files on your phone. The web interface is easy to use as well, and gives you a couple of useful views along with the files: an overview of your phone storage, your battery level and a separate section for transferring files TO your phone (since you are looking at the files on your phone.) This one can also be password protected, and you can set it up to just run in the background. You can also download your files as individual files or in a .zip file. You could buy the Pro version if you will be transferring files larger than 5MB. The minimal menu is at the bottom: Settings, Help, and Upgrade. This one doesn't do anything else, or bombard you with ads (next page, left).

### Wudqvihuulqj I lohv Ehwz hhq \r xuGhylf hv

 $Z$  h $$h$  doder xwf kr If h/ diwhudo1

 $d$ uwlf $d$ n1

Lq wkh hqg/ lw\$v do der xwz kdwz r unv ehvwir u | r x1

sduqr wh/ Wkh Fklhi dqg iud}hooh3< frqwulexwhg wr wklv

Dar wkhulghd Iv r gh Lkdyh xvhg r q r f f dvlr q 0hp dld L fdq dff hvv er wk p  $|$  frp sdq hp dlo dqq p  $|$ shuvr qdohp dlor q p | skr qh1 Li L qhhq vr p huklqi uhdoo| idvw/ Lnavwhp dlolwiur p r qh wr wkh r wkhu/ wkhq  $df$  f hvv p  $\vert$  shuvr qdohp dlor q p  $\vert$  odswrs1 Lwz looeh whuh dv d vhqwr u uhf hlyhg hp dlo dqq Lf dq j hww lw  $t$  xlf no $1\$ hv/ Lnqr z =vr p h f r p sdqlhv iur z q r q wkdw exwli Lgr lwyhu| vhogr p / p lqh gr hvq\$w1Lkdyh dovr ehhq dedh wr vhqq d wh{ wp hvvdj h wr p | hp dloz lwk d iloh dwdfkhg/exwwkdw\$v suredeo| qrwwkh dqvzhuiru wudqvihuulqi vhyhudoilohy dwr qf h r ud odui h iloh 1

Pdq| shrsoh kdyh dovr vdlg wkdw soxjilqi wkhlu ghylf h lqwr wkhlu f r p sxwhu dor z v lwwr eh vhhq dv dqr wkhu kdug qulyh/ dqq f dq qluhf woldwu wudqvihu dq| wklqj 1 Wkdwgr hvq\$wz r un ir u vr p h/ exwlq wkh f r xuvh r i uhvhduf klqj wklv duwlf oh/ Lkdyh glvf r yhuhg wkdw p | Dqqurlq skrqh qrhv z r un wkdw z d|1 Fr qqhf wlqj p | skr qh wr p | odswr s vkr z v lwdv dq h{ whuqdo  $XVE$  gulyh  $|q|$  Wkxqduiloh p dqdj hu/dqg wkha Lfdq wudqvihuwr p | khdu $\mathbf{\hat{x}}$  frqwhqwtQr wh=Li | r x kdyh sxwvhf xulw p hdvxuhv r q | r xu skr qh/ olnh d slq r ud sdvvz r ug/ wkh skr qh z r q\$wvkr z xs lq | r xu iloh p dqdj huxqwolrx xqor f n | r xuskr qh xvlqj | r xu slg 2sdvvz r ug1Dwohdvwwkdw\*v kr z p lgh z r unv1

#### Fr qf oxvlr q

Lq wkh fr xuvh ri uhvhdufklqj wklv duwlf oh/ Lirxqq vhyhudo dz hvr p h vxj j hvwlr qv1 L kr sh | r x kdyh ir xqq vr p hwklqj wkdwz r unv z hoo ir u | r x 1 HV I loh H{sor uhu/ I lohPdvwhudqq Z lil I loh Wudqvihuz huh qhz  $h$ { shulhqf hv ir u p h1 I lohPdv whu $\mathcal{S}$  z he lq whuidf h vhhp v hdvlhu wkdq HV I loh Pdqdj hu1 Wkh er qxv lv wkdwwkh I loh Pdv whu surjudp lv vp doohul z lwk Z lil I loh Wudqvihu hyhq vp doohu wkdq hlwkhu ri wkh rwkhuv1 Li vsdf h r q | r xu skr qh lv dwd suhp lxp / | r x p lj kw f kr r vh I loh P dv whu r yhu HV I loh H { sor uhu dv lwlv der xw o wkh vl}h ri HV I loh H{sor uhu1 Z lil I loh Wudqvihu lv wlq| frp sduhg wr I lohPdqdj hu1 L p d| xqlqvwdo hyhu wklqi h{f hswZ lil I loh Wudqvihu exwL kdyhq\$w ghflghg | hw1 L fdq dozd| v xqlqvwdoo hyhu wklai dag f r aghf waluhf wo dv z hoo exwLnar z wkdwp dq| f dq\$wtVkhuh duh p dq| f kr lf hv wr wu| 1

Ldovr qr wif hg dqr wkhu kdqg www.ihdw.uh wkdwLgr q\$w wklqn rwkhuv kdyh1 Li | rx duh orrnlqj wkurxjk | rxu skr wr v dqg kdyh or vwwudfn ri wkdwf huwdlq r qh | r x qhhg/ | r x f dq sr vlwlr q | r xup r xvh f xuvr ur yhur qh ri wkh skr wrv/dqq d oduj hu wkxp eqdloz loodsshdullw z r q\$weh d uhdoo| j uhdwwkxp eqdlo/ exwj r r g hqr xj k wkdw rx fdq whoo z kdwskr wr lwlv vr | rx fdq ilqg wkh r qh | r x duh vhduf klqj ir u1

<span id="page-8-0"></span>Sr whg e| dj xlod/Mkd 46/534: / uxqqlqj NGH1

## <span id="page-9-0"></span>**Send Command Line Output To A File Or Image**

#### **by Paul Arnote (parnote)**

It's understandable that some Linux users shun the use of the command line. Sure, there's a lot to remember. And considering how good the various Linux desktops have become, those users with a command line phobia almost never have to face their fear and nemesis. But those users are missing out on the speed and robustness of the command line that can't be matched with a GUI desktop.

So, if you're still reading this article by this point, you must fall into one of two categories. First, you might be a regular user of the command line. Or second, you might have a desire to use the command line (or become more proficient at it).

One thing you can do that might be helpful is to send the output from your commands to either a file or image. This will enable you to easily share the information with others, something that is desirable when you are having difficulties and asking for help.

#### **Send Output To A File**

Probably the easiest thing to do is to send the output of a Linux command to a file. This is called **redirection**. We simply redirect the output to the file that we specify.

So, entering **ifconfig > ifconfig.txt** will create a text file with the output of the ifconfig command in the current working directory. Here's the output:

- **eth0 Link encap:Ethernet HWaddr 00:1E:33:CC:38:41 UP BROADCAST MULTICAST MTU:1500 Metric:1 RX packets:0 errors:0 dropped:0 overruns:0 frame:0 TX packets:0 errors:0 dropped:0 overruns:0 carrier:0 collisions:0 txqueuelen:1000 RX bytes:0 (0.0 b) TX bytes:0 (0.0 b)**
- **lo Link encap:Local Loopback inet addr:127.0.0.1 Mask:255.0.0.0 UP LOOPBACK RUNNING MTU:65536 Metric:1 RX packets:8117497 errors:0 dropped:0 overruns:0 frame:0 TX packets:8117497 errors:0 dropped:0 overruns:0 carrier:0**

**collisions:0 txqueuelen:1000 RX bytes:3646040980 (3.3 GiB) TX bytes:3646040980 (3.3 GiB)**

**tun0 Link encap:UNSPEC HWaddr 00-00-00-00-00-00-00-00-00-00- 00-00-00-00-00-00 inet addr:00.00.00.0 P-t-P:00.00.00.0 Mask:255.255.255.255 UP POINTOPOINT RUNNING NOARP MULTICAST MTU:1500 Metric:1 RX packets:265420 errors:0 dropped:0 overruns:0 frame:0 TX packets:230357 errors:0 dropped:0 overruns:0 carrier:0 collisions:0 txqueuelen:100 RX bytes:239563564 (228.4 MiB) TX bytes:30136829 (28.7 MiB)**

**wlan0 Link encap:Ethernet HWaddr 00:22:5F:C0:4F:87 inet addr:192.168.3.104 Bcast:192.168.3.255 Mask:255.255.255.0 UP BROADCAST RUNNING MULTICAST MTU:1500 Metric:1 RX packets:1117090 errors:0 dropped:0 overruns:0 frame:0 TX packets:945128 errors:0 dropped:0 overruns:0 carrier:0 collisions:0 txqueuelen:1000 RX bytes:974768414 (929.6 MiB) TX bytes:225041909 (214.6 MiB)**

Of course, I've obliterated the IP address that I'm using in the output above, replacing the entire address with zeroes (under tun0, which represents my VPN).

But what if you have results of another command that you want to share? You could just redirect it to its own file (and share two separate files), or you could append the results of the second (and third, fourth, fifth, and so on) command to the file made with the first command (and just have one file to share). For example, let's say that besides the results from the **ifconfig** command, you also need to include the results from the **ip netconf** command. You can append the results of the second command to the end of the results from the first command by entering **ip netconf >> ifconfig.txt**.

Redirection, however, doesn't always work as well as you might expect or hope. For instance, if you were to run the command **inxi -v3** and try to redirect it to a text file, the special formatting of the output that gives colors and bold text to certain aspects of the output come out confusing when redirected to a text file.

Wikly lv z kdw r x h {shfwwr jhw'dgg z kdw|r x jhwz khq wkh frppdgg uhvxowduh glvsod| hg r q | r xuvf uhha=

#### $L$ qv $hd$ g/ $\vert$ rx hqg xs z lwk wklv +vkruwhqhg ir uvsdf h frqvlghudwirqv,=

 $\triangle$ 4>67pV| vwhp=  $\triangle$ 3>6: p  $\triangle$ 4>67pKr vw= $\triangle$ 3>6: p or f dokr vw1 or f dogr pdl q  $\triangle$ 4>67pNhuqho= $\triangle$ 3>6: p 7144170sf or v4 {; 9b97 +97 el w  $\triangle$ 4>67pj f f = $\triangle$ 3>6: p  $71<15,$  ^3>6: p  $^4$ -67p ^3>6: p ^4>67pGhvnwrs=^3>6: p [ifh 714516 +Jwn 5157159, ^4>67pG vwur = ^3>6: p SFQ qx{RV^3>6: p  $^4$ >67pPdf kl qh=  $^4$ 3>6: p  $^4$ 3>67pGhyl f h= $^4$ 3>6: p odswrs ^4>67pV| vwhp=^3>6: p WRVKLED ^4>67psur gxf w=^3>6: p Vdwhool wh O638  $^4$ -67py= $^4$ 3>6: p SVOE; X047l 358 $^4$ 3>6: p  $^4$ -67p ^3>6: p ^4>67pPr er = ^3>6: p WRVKLED ^4>67ppr gho=^3>6: p Sr uwdeoh SF ^4>67pELRV=^3>6: p LQM GH ^4>67py=^3>6: p 41; 3 ^4>67pgdwh=^3>6: p 362532533<^3>6: p  $^4$ -67pFSX= ^3>6: p ^4>67pVl qi oh fruh^3>6: p Lqwho Fhohur q  $<$ 33 +0XS0, ^3>6: p ^4>67pf df kh=^3>6: p 4357 NE^3>6: p ^3>6: p ^4>67pi odj v=^3>6: p +op q{ vvh vvh5 vvh6  $^4$ -67p vvvh6, ^4>67pepl sv=^3>6: p 76; < ^4>67pvshhg=^3>6: p 54<7 PK} +pd{,  $\triangle$ 3>6: p ^4>67pJudskl f v= ^3>6: p ^4>67pFdug=^3>6: p Lqwho Prel oh 7 Vhul hv Lqwhj udwhg Judskl f v Frqwuroohu ^4>67pexv0LG=^3>6: p 33=3513^3>6: p  $^4$ -67p ^3>6: p ^4>67pG vsod Vhuyhu=^3>6: p [1Ruj 414<16 ^4>67pgul yhuv=^3>6: p y7o/l qwho ^4>67pUhvr oxwl r q=^3>6: p 45; 3{ ; 33C93133k} ^3>6: p ^4>67p ^3>6: p ^4>67pJQ Uhqghuhu=^3>6: p Phvd GUL Prel oh Lqwho JP78 H suhvv^3>6: p  $^4$ -67p ^3>6: p ^4>67pJQ Yhuvlrg=^3>6: p 514 Phyd 4: 1415 ^4>67pG uhf w Uhgghul qj =  $3$ >6: p \hv^3>6: p ^4>67pChwzrun= ^3>6: p ^4>67pFduq04=^3>6: p Uhdowhn UWQ 4342529H

### Vhag Frppdag Olgh RxwsxwW DIIdn Rulpdih

SFL H{suhvv Idvw2JIjdelw Hwkhuqhw frqwuroohu^3>6:p  $^{\wedge}4>67n$ ^3>6: p ^4>67pqul yhu=^3>6: p u; 49< ^4>67pv=^3>6:p 516QN0QDSL ^4>67psruw=^3>6:p 5333 ^4>67pexv0 LG= $^{4}3>6$ : p 35=3313 $^{4}3>6$ : p

Li | r x or r n f or vho|/ | r x f dq vhh wkdwwkh ghvluhg | qir up dwlr q | v | q wkhuh / exwl\_ zrxogg\$wfdoowklydvhul uhdadeon irupdwt

Vr/dq|frppdqqdqhsurjudpwk.dwrxws.xw.irupdw.kng/whyq\$wdjrrgfdqqlqdwh iru uhqluhfwlrq1Exwdq| surjudp wkdwrxwsxw sodlq wh{wlydq h{fhoohqwfdqqlqdwh ir u halchf wr a/lilr x ahhalwt

Vhqq RxvsxwW Dq Lp di h

Z k|/|hv/|rx fdq vhqq wkh rxwsxwwr dq lp di h1 Ehir uh |rx vt xlvk xs |rxu qr vh dqq dvn z k | / mavwiroorz dorqj 1 L\$p vx uh wkdwe| wkh hqq riwkly qlvf xvvlrq/ | r x duh dnhol w vhh wkh ydαh rivhgglgj | rxuwhup lgdorxwsxwwrdg lp dj h1

I luvw | r x z looghhg wr lgyxuh wkdwwkh lp dj hP dj lf n sdf ndj h lv lgywdoolng 1 lwlv lg wkh SFOqx{RV uhsrvlwru|1Mxvwrshq V|qdswlf dqq lqvwdoolw. wkdwlv/lilw\$v qrw douhdal lavwdooha 1 Lil rx\$sh arwid plokduz lwk wkh Lpdih Pdilfn vhwriwrroy/lrxrzh lwww. |rxuvhoiwridplo!ddul}h |rxuvhoizlwk wkhp1Wkh| olwhudoo| duh wkh suryhueldo 'Vz Ivv nglih (ri wkh judsklfv z ruog 1

Lq wkh iluvwh{dpsoh/zh\$uh jrlqj wr xvh d 'slsh(wr vhqq wkh rxwsxwwr wkh LpdjhPdjlfnfrqyhuwfrppdgg/zklfkzloowkhq'sulqw(wkh wh{wlqwrdjudsklf1

Khuh $\frac{6}{3}$  with frp p dqq=

lifrqilj • frqyhuw odeho=C0 p|lsdgguhvv1sqj

With uhv xowlaj lpdjh lv dwwk hwrs riwkhiluv wfroxpgrgwkh gh{wsdjh1

Lu\$y yhu|vlpsoh/zlwk.eodfn wh{wrqdzklwh.edfnjurxqg1DvLglgehiruh/Lrevfxuhg wkh LS dgguhvv L\$p xvlgi/yld p | YSQ surylghu +xgghu wxg3./el sl{hd}lgi wkh lgir up dwir g1 li | r x z dgwd fror uh g edfniur xgg/dgg wkh Oedfniur xgg ^fror u`iodi uj kwdiwhu wkh frgyhuw frppdgg1Li | rxzdgwwr xvh dgliihuhgw froru wkdgeodfn iruwkh wh{w/xvhwkh0lloo^froru`iodjvrphzkhuhehwzhhqwkhfrqyhuwfrppdqq dqg wkhodehosruwiq riwkh frppdqg1\rxfdqilqgdzkroholw wrifroruv xvhge| Lip djhP djlfn khuh1 Wkhuh Iv d'fkduw(derxwrqh txduwhu riwkh zd| qrzq wkh sdjh1\rxfdqxvhwkhfrorugdph+hdvlhvw/wkhUJEfrorufrgh/ruwkhkh{froru f r gh $1$ 

Wikxy/wikh iroorzloji +hqwhuhq doorg rah olgh, zloo jlyh irx wikh vdph wiklaji dv der yh/exwzlwk juhhqwh{wrqdjrogedfnjurxqg=

### **Send Command Line Output To A File Or Image**

 $atha$ Link encap:Ethernet HWaddr 00:1E:33:CC:38:41 UP BROADCAST MULTICAST MTU:1500 Metric:1 RX packets:0 errors:0 dropped:0 overruns:0 frame:0 TX packets:0 errors:0 dropped:0 overruns:0 carrier:0 collisions:0 txqueuelen:1000 RX bytes:0 (0.0 b) TX bytes:0 (0.0 b) Link encap:Local Loopback lo inet addr:127.0.0.1 Mask:255.0.0.0 UP LOOPBACK RUNNING MTU:65536 Metric:1 RX packets:6679125 errors:0 dropped:0 overruns:0 frame:0 TX packets:6679125 errors:0 dropped:0 overruns:0 carrier:0 collisions:0 txqueuelen:1000 RX bytes:3007008838 (2.8 GiB) TX bytes:3007008838 (2.8 GiB) tun0 inet addr: P-t-P: Mask:255.255.255.255 UP POINTOPOINT RUNNING NOARP MULTICAST MTU:1500 Metric:1 RX packets:32875 errors:0 dropped:0 overruns:0 frame:0 TX packets:30404 errors:0 dropped:0 overruns:0 carrier:0 collisions:0 txqueuelen:100 RX bytes:19148843 (18.2 MiB) TX bytes:4742580 (4.5 MiB) wlan0 Link encap:Ethernet HWaddr 00:22:5F:C0:4F:87 inet addr:192.168.3.104 Bcast:192.168.3.255 Mask:255.255.255.0 UP BROADCAST RUNNING MULTICAST MTU:1500 Metric:1 RX packets:862600 errors:0 dropped:0 overruns:0 frame:0 TX packets:735183 errors:0 dropped:0 overruns:0 carrier:0

**ifconfig | convert -background gold -fill green label:@ myipadd.png**

RX bytes:729168045 (695.3 MiB) TX bytes:175731986 (167.5 MiB)

(Hint: using -background black and -fill green1 will mimic the traditional terminal text, with green text on a black background).

If you want to get *really* fancy, you can also overlay the text over the top of another image. Here's the command (entered all on one line), followed by the result:

**convert -font -misc-fixed-\*-\*-\*-\*-\*-\*-\*-\*-\*-\*-\*-\* -fill black -draw "text 25,50 \" `ip addr` \"" FuzzyBackground.jpg myip.jpg**

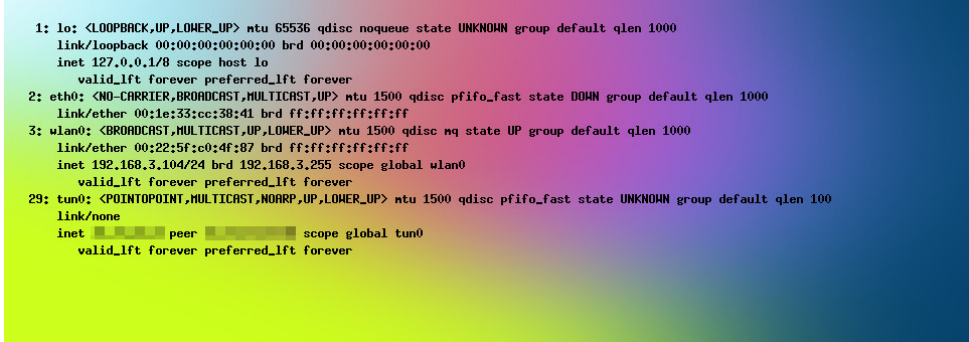

Just like with the last command, changing the **-fill black** flag to some other color will create text in the specified color overlaying the background image.

Just like with redirection above, attempting to send command output to an image file when the output is formatted (as with the inxi -v3 command previously used) results in gobbledygook for output. Below is a snippet from the image created from attempting to pipe the **inxi -v3** output to an image:

```
0x00000000; 5b313b33 346d5379 7374656d 3a202020 1b5b303b -[1:34mSvstem: - [0
0x00000014:33376d20 1b5b313b 33346d48 6f73743a 1b5b303b :37m-[1:34mHost:-[0
0x00000028: 33376d20 6c6f6361 6c686f73 742e6c6f 63616c64 :37m localhost.local
0x0000003c: 6f6d6169 6e201b5b 313b3334 6d4b6572 6e656c3a_domain -[1:34mKernel]
0x00000050: 1b5b303b 33376d20 342e3131 2e342d70 636c6f73 :- [0:37m 4.11.4-pclo
0x00000064: 31207838 365f3634 20283634 20626974 201b5b31 s1 x86 64 (64 bit-[
0x00000078: 3b33346d 6763633a 1b5b303b 33376d20 342e392e 1;34mgcc:-[0;37m 4.9
0x0000008c: 32291b5b 303b3337 6d0a1b5b 313b3334 6d202020 .2)-[0;37m--[1;34m
0x000000a0: 20202020 2020201b 5b303b33 376d201b 5b313b33
                                                               -[0;37m - [1;0x000000b4: 346d4465 736b746f 703a1b5b 303b3337 6d205866 34mDesktop:-[0;37m X
0x000000c8: 63652034 2e31322e 33202847 746b2032 2e32342e fce 4.12.3 (Gtk 2.24
0x000000dc: 32362920 1b5b313b 33346d44 69737472 6f3a1b5b .26) -[1;34mDistro:-
0x000000f0: 303b3337 6d205043 4c696e75 784f531b 5b303b33 [0;37m PCLinuxOS-[0;
0x00000104:376d0a1b 5b313b33 346d4d61 6368696e 653a2020 37m--[1;34mMachine:
0x00000118: 1b5b303b 33376d20 1b5b313b 33346d44 65766963 -[0;37m -[1;34mDevi
0x0000012c: 653a1b5b 303b3337 6d206c61 70746f70 201b5b31 ce:-[0:37m laptop -[
0x00000140: 3b33346d 53797374 656d3a1b 5b303b33 376d2054 1;34mSystem:-[0;37m
0x00000154: 4f534849 4241201b 5b313b33 346d7072 6f647563 TOSHIBA -[1;34mprodu
0x00000168: 743a1b5b 303b3337 6d205361 74656c6c 69746520 ct:-[0;37m Satellite
0x0000017c: 4c333035 201b5b31 3b33346d 763a1b5b 303b3337 L305-[1;34mv:-[0;3
0x00000190: 6d205053 4c423855 2d313446 3032351b 5b303b33 7m PSLB8U-14F025-[0;
0x000001a4: 376d0a1b 5b313b33 346d2020 20202020 20202020 37m--[1;34m
0x000001b8: 1b5b303b 33376d20 1b5b313b 33346d4d 6f626f3a -[0;37m -[1;34mMobo
0x000001cc: 1b5b303b 33376d20 544f5348 49424120 1b5b313b :-[0;37m TOSHIBA -[1
0x000001e0: 33346d6d 6f64656c 3a1b5b30 3b33376d 20506f72 ;34mmodel:-[0;37m Po
0x000001f4: 7461626c 65205043 201b5b31 3b33346d 42494f53 rtable PC -[1;34mBIO
```
collisions:0 txqueuelen:1000

<span id="page-12-0"></span>Dv z lwk wkh uhvxow iurp wollgj wr xvh uhgluhfwlrg wr fdswith with rxwsxwlg d ildn/with lgirup dwirg lv door wkhuh/exwlwlvq\$wlq d ir up dwwkdwfrxog eh ghvf uehg dv d kxp dq0hdgded rxwsxwt Vr/ mavw dv zlwk uhgluhfulrg/lid surjudp irupdw ukh rxwsxwzluk from the what we do go and will wis we ded lyg five in real fkrlfh ir uslslqj wkh rxwsxwwr dq lp dj h1 Exw li wkh rxwsxwiurp d surjudp lv sodlq wh{w+qr irupdwwlqj rwkhuwkdq dqh euhdnv,/wkhq | rx fdq hdvld fdswauh wkhrxwsxwwrdqlpdjh1

#### Vxp p du

Lyxyshf wwkdwwkly pljkweh rivrphzkdwolplwhg xyh/ exwzkhq | rx qhhq wkh delow w fdsw.uh wkh rxwsxw ridfrppdqg/wkhuhlvolwohhovhwkdwdffrpsolvkhvlw dv hdvlo ru frpsohwhol1 Vxuh/ | rx frxog xvh d vf uhhq f dsw.uh xwowl +ir ulp dj hv, dqg lwz r unv z hoo xqulo with rxwsxwh{fhhqv | rxu vfuhhq\$y khljkwt  $\mathbf{r}$ Vxuh/|rxfrxog kljkoljkwdqgfrs| wkh wh{wiurp wkh whip lodd with q sdvwn lwlqw d wh{wholw u exw widw wdnhv p xowlsoh vwhsv1 Z k | gr p xowlsoh vwhsv +dqg fundwh pruh z run, z khq | r x fdq vlp soli| wkh wolvne| fxwlqi rxwwhsvB

### <span id="page-13-0"></span>p vbp hp h\*v Qr r n= Fr p h Wr Wk h I r ux p Z lwk P h

Fr p h z lwk p h f r p h z lwk p h W wkh ir uxp | r x \* odj uhh Lw\*v wkh sodf h z kdwd sodf h Z khuh z h dooz dawwr eh

 $Z$  khq Wh{ vwduf r p hv d vwr odqi lq Ohwwkh ixq ehj lq Hyhu wklgi z looeh frro

Sr vwlqj dqg er dvwlqj gr lwz lwk iodlu Z lwk wkh p r gv z h\*ooeh dwr ggv Exwz kdwgr z h f duh

\ r x \*coor yh wr eh lqvlgh \ r x\*o qhyhueh ghqlhg Dwwkh ir uxp dqg lwlv dooi uhh Fr p h z lwk p h f r p h z lwk p h W wkh ir uxp | r x \*codj uhh Lw\*v wkh sodf h z kdwd sodf h Do rxuidhqqv | r x z loo vhh

Z khq Wh{ vwduvwduw wkdwxsgdwlqi  $Z$  h z looeh z dlwai J hw\*hp qr z gr q\*weh d ir r o

Sr vwlqi dqg er dvwlqi gr lwz lwk iodlu Z lwk wkh p r gv z h\*ooeh dwr ggv Exwz kdwgr z h f duh

> Xvhuv ir xqg z r uogz lgh Doz d| v vdwilhq Fr p h wr wkh ir uxp z lwk p h

[PS6](http://pclosmag.com/html/Issues/201708/files/cometotheforumwithme.mp3)

[RJ](http://pclosmag.com/html/Issues/201708/files/cometotheforumwithme.ogg) J

# <span id="page-14-0"></span>SFOIqx{RV UhfIsh Frughu

### Ph{Ifdq Pdqlfrww

#### lgi uhqlhqw

45 xqf r r nhg p dqlf r wirsdvwd vkhow 4 ce dndg +dwdndvw; 3(, i u xgg ehhi 4 fdq +9 r }, r y dqlf wrp dwr sdvwh 4 sdf ndj h +4 r }, wdf r vhdvr qlqj p l{ 4425 fxsv z dwhu 4 sdf ndj h +6 r }, f uhdp f khhvh/ vr i whqhg 4 hi i  $44\overline{2}$  f xsv vr xuf uhdp  $+45$  r }. 5425 f xsv vkuhgghg vkdus Fkhggduf khhvh +43 r }, 5 fdqv +7 r } hdfk, z kr dn j uhhq f kldnv/ gudlqhg/ fkrsshq 427 fxs fkrsshg i uhvk flodqwur

#### Gluhf wr qv

41 Khdwryha w 683'l1 Vsudl 46{<0qfk +60t xduw jodvv ednigj glvk zlwk frrnigj vsud|1 Frrn dag gudig sdvud dv gluhfulag rasdfndjh 1 Ulgvh zluk frog z dwhu>gudlg z hod

51 Lq 430qfk qrqvwlfn vnloohw/frrn ehhi ryhu phalxp 0klik khdw 8 w : plaxwhv/ vwluulai rffdvlrgdon/xqwlowkrurxjkolfrrnhg>gudlq1Vwlulq wrpdwrsdvwh/wdfr vhdvrqlqjpl{dqgzdwhu1Frrn ryhu p halxp khdw8 w 43 p laxwhy xawo krwdaa exeed1

 $SFOQX$ { $RVP$  did} $Q$ h

61 lg p hglxp erzøpl{ f uhdp f khh vh/ hi j / vr xu f uhdp / 4 425 fxsv ri wkh fkhhvh/ wkh fklohv dqg 5 wolednysrrqv ri wkh flodqwur1 Vsrrq derxw 6 wdednysrrgy fkhhyh pl{wkuh lgwr hdfk sdywd ykhod Vsr r q der xw4 f x s ehhi p l{ w uh lqwr ednlqj glvk>wrs z luk ilong vkhow dag uhp dlalaj ehhip l{w.uh1

71 Fryhus ednh 73 wr 78 plgxwhy ru xqwlo krwl Xgfryhu vsulgno uhp dlglgj 4 fxs fkhhvh ryhu vkhow1 Ednh 8 plgxwhv orginuru xgwlofkhhvh lv phownq1 Vsulgnoh zlwk uhpdlglgi 5 wdednysrrgy flodawr 1

 $Ws = Vhwh$  with pdqlfrww zlwk idyrulwh Ph{lfdq wrsslqiv/vxfk dv jxdfdproh/volfhq juhhqrqlrqv/ fkrsshq wrpdwhy/volfhq ulsh rolyhydqq slfnohq rdodshÓr volf hv1

# Olq x { \$ Wz hq w| 0vl{ \ hduv Rog \$\$\$

<span id="page-15-0"></span>e| Phhp dz

#### Df f r uglqj wr Z lnlshgld $\sqrt{w}$  Wkh Klvwr u| r i [Olqx{](https://en.wikipedia.org/wiki/History_of_Linux ) =

With klvwru| ri  $\text{Qqx} \{$  ehjdq lq 4<<4 z lwk with f r p p hqf hp hqw r i d shuvr qdo sur mhf w e| I lqqlvk vw.ghqw Olqxv Wr uydogv wr fuhdwh d qhz iuhh r shudwiqj v| vwhp nhuqhd Vlqf h wkhq/ wkh uhvxowlqj Olqx{ nhughokdv ehhq p dunhg e| fr qvwdqwj ur z wk wkur xj kr xwlw klvwr ul 1 Vlqf h wkh lqlwdouhohdvh r i lw vr xuf h fr gh lg 4 << 4/ lwkdy jurz g iur p d vp door  $axp$  ehu ri  $F$  ildhv xqqhu d df hqvh sur klelwiqj f r p p huf ldoglvwulexwlr q wr wkh 71516 yhuvlr q lq 5348  $z$  lwk p r uh wkdq 4; p lookrq olqhv rivrxuf h f r gh xqghu wkh J QX J hqhudoSxedf Of hqvh/ y51

Lq 4<<4/ z kloh vwxg| lqj f r p sxwhu vf lhqf h dw Xqlyhwlw ri Khovlqnl/ Olqxv Wr wdogv ehj dq d sur mhf wwkdwodwhuehf dp h wkh Olqx{ nhughd Kh z ur wh wkh surjudp vshflilfdool iru wkh kdugz duh kh z dv xvlqj dqg lqghshqghqw ri dq r shudwlqj v| vwhp ehf dxvh kh z dqwhq w xvh wkh ixqf wr qv r i klv qhz SF z lwk dq ; 36; 9 sur f hvvr u1 Ghyhor sp hqw z dv gr qh r q PLQL[ xvlqj wkh J QX F f r p slohu1Wkh J QX  $F$  Frp slohu lv vwloo wkh p dlq fkrifh ir u frp slobaj Olgx{ wr gd|1 Wkh fr gh kr z hy hu f dq eh exlow z lwk r wkhuf r p slohuv/ vxf k dv wkh LqwhoF Fr p slohu1

Rq Dxj xvw58/4 << 4/ f r p sxwhu vf lhqf h p dmu Olqxv Wr uydog v sr vwhg wkh ir oor z lqj r q wkh f r p s t v t p lql{  $X$ vhahwahz vi ur  $xs=$ 

Khoor hyhu| er g| r xwwkhuh xvlqj p lql{ 0

L\*p grlqj d +iuhh, r shudwlqj v| vwhp +mxvwd kree|/ z r q\*weh elj dqg sur ihvvlr qdodnh j qx, ir u6;  $9+7$ ; 9, DWf or qhv1Wklv kdv ehhq euhz lqj vlqf h dsulo/ dqq lv vwduwlqj wr j hwuhdg|1Ltg olnh dq| ihhgedf n r q wklqj v shr son olnh $2q$ lvolnh  $q$  p  $q$ l $q$ l $\prime$  dv p  $\prime$  RV uhvhp eohv lw vrp hz kdw+vdp h sk| vlfdood| rxwri wkh iloh0v| vwhp +gxh wr sudf wlf douhdvr qv, dp r qj r wkhuwklqj v,1

Lyh f xuuhquot sr uwhg edvk $+413$ ; dqg j f f $+4173$ ,/ dqg wklqjv vhhp wr z r un1 Wklv lp solhv wkdw Ltop j hw vr p hwklqj sudfwlf dozlwklq d ihz p r qwkv/dqg L\*g olnh wr nqr z z kdwihdwxuhv p r vwshr soh z r xog z dqw1Dq| vxj j hvwlr qv duh z hof r p h/ exw L z r q w s u p lvh Lto  $\log \phi$  hqwwkhp  $\triangle$ 

#### Olqxv +ww uydogvC nuxxqd1khovlqnl1l,

 $SV1\$ hv 0 lww iuhh ri dq| p lql{ f r gh/ dqg lwkdv d p xowl0wkuhdghg iv1Lwlv QRWsr uwdeoh +xvhv 6; 9 wdvn vz lwfklqj hwf,/ dqg lw sur edeo| qhyhu z loo vxssr uw dq| wklqj r wkhuwkdq DW0kdugglvnv/dv wkdwt doo Lkdyh =0+1ÿ öOlqxv Wr uydogv

Kr z hyhu/ wkhuh z huh d ihz wklqj v wkdwkdsshqhg iluvw/ vr wkdw r xu z r qghuixo Olqxv Wr uydogv fr xog f uhdwh klv sur mhf w1 Ohwp h olywol ihz  $=$ 

 $4 < 9 < 0$  4 $< 3 =$  Nhq Wkrpsvrq dqq Ghqqlv Ulwiklh/ z r unlqj ir u DV) W Eho Odev/ ghvlj qhg dqg lp sohp hqwhg Xql{1

4<: 5=I luv wuhdhd vh ri wkh F surjudp p lqj odqj xdj h/ dovr ghyhor shg e| Ghqqlv Ulwiklh dwDW) WEho Odev1 Xql{ lv uhz ulwo ka xvlqi F/z klfk kdv ehfrph wkh suhihuuhg sur judp p lqj odqj xdj h xvhg e| Olqxv W wdogv1

 $4 < : =$  EVG/d Xql{ do nh r shudwig v| vwhp edvhg r q wkh 9wk hglwlr q r i Xql{ iurp DW) W/z dv ghyhor shg dw XF Ehunhoh|1 Vlqfh EVG frqwdlqhq vrph frqh r z qhq el DW) W d odz vxlwz dv ilohq lq wkh 4<<3v/ klqghulqj ghyhor sp hqwdqg dgr swlr q r i EVG1

4<; 6= Ulf kdug Vwdop dq vwduwhg wkh J QX sur mhf w/ dovr z uwiqi wkh J QX J hqhudoSxed f Of hqvh +J SQ1

4<; 9=Pdxuf h W Edf k/ ri DW) WOdev/ sxedwkhg d errn wlwohg Wkh Ghvljq ri wkh Xql{ Rshudwlqj V| vwhp 1

4<:: = Daguhz V1 Wdghqedxp uhohdvha PLQL[ / z klf k z dv d Xql{0 bh v| vwhp lqwhqqhq ir udf dqhp lf xvh1

Z lwk wkh dgyhqwr i wkh; 36; 9 sur f hvvru ghyhor shg e| Lqwho/ wkh vwdjh z dv vhwiru Wr uydogy wr z dqwwr dgdswPlgl{/d iuhh Xgl{0mh v| vwhp ir u df dghp lf xvh/ lqwr d v| vwhp kh f r xog xvh r q klv r z q shuvr qdo frp sxwhu1  $Qax$ {/z klfk z dv r ulj lqdool j r lqj wr eh f dohg I uhd{ +d sod| r q wkh z r ugv I uhh/ I uhdn dqg Xal{,/ fr qwdlqhg qr fr gh iurp Plql{/ dqg z dv z uwhq iur p wkh j ur xqq xs el Wr uydogy/ xvlqj d p r qr olwklf nhuqho +dv r ssr vhg wr Plql{\$v p r gxodu vw| oh r i nhuqho,1

Wr w dogy glag sr law r xw d ihz I hduv dir rakly J r r j oh. vwuhdp wkdw p r vw shr soh dvvr f ldwh wkh 'eluwk( ri Olqx{ z lwk klv lqlwldo dqqr xqf hp hqw r q

### $Qqx$ {  $W$  hqw  $W$  | { \ hdw Roq  $W$

Dxj xvw58/4 << 41 Kr z hyhul kh j r hv r q w srlqwr xw wkdwwkh dfw.dofrghgxpsiru Olgx{3134 glgg\$w dfw.dool rffxuxqwlod frxsoh rizhhnvodwhu1

lurp wkhuh/rifrxwh/zh ngrz krz Olgx{ kdv vsuhda/iurp wkh iluvwalvwdexwtravehlai zuwwaa la 4<<5 +Voolf nz duh,/ w Pdqgulyd lq 4<<; / w rxurzq Wh vwdu eudgf klgj rxwdgg hvwdedvklgj SF Ogx { RV lq 5336/w wgd|/zkhuh wkhuh duh ryhu 93 ploolrq Oqx{ xvhw/e| vrph hvvlpdvhv1

5334 = Mxwirulxg = With Vwrul ridg Dfflghgwdo Uhyroxwigdy Iv dq dxwelriudsk zuwhq el Qqxv Wuydow dag Gdylg Gldp r gg/ ghvf uelgi klv Qgx{  $mx \uplus \uparrow$  1

5336=SF Ogx{RV lv er ug\$Wkdgnv/Wh{vwdu\$

L\$h ehha xvlai Qax{ vlafh 5339/ vshflilfdool/ SFOqx{RV vlqfh 5339 +rqfh Ljrwkhuh/Lvwd|hq\$ LSD dpd hq dwwkh pdql fkdqihv lq Qqx{zklfk kdyh wdnhq sodf h lq r qol 59 | hdw \$

Kdss| Elukgd|/ Olgx{\$

5346=Dqgurlg fodlp v: 8( rivkh vp dusskrigh p dunhw vkduh1

I DFWV +dovr iurp  $Z$  lnlshgld, =

Ogx{ zdv rulilgdool ghyhorshg iru shuvrgdo frp sxwhuved vhq rq wkh Lqwho {; 9 dufklwhfw.uh/exw kdy vlafh ehha sruwha wr pruh sodwirup y wkda dal r vkhur shudwai vl vwho 1

Olax{ Iv dovr wkh ohdalaj rshudwlaj v|vwhp ra vhuyhuv dag rukhu eli lura vlvulap v vxfk dv p dlqiudp h frp sxwhuv/dqg lv xvhg rq << 19(riwkh WRS833 vxshufrpsxwhu/1

Lwlv xvhg rg derxw516(righvnwrs frpsxwhu/1 Krzhyhu Ogx{ dovr uxgv rg hp ehgghg v| vwhp v b ghylf hy z kr vh r shudwigj v vwhp Iv what do exlowigw wich ilupzduh dąg lv kljkoj walloruhg wr wich vlvwlap 1 Wilv lgf oxghv WYr dgg vlp loduGYU ghylf hv/ ghwz r un urxwhuv/ idflowly dxwrpdwirg frgwurov/ wholeylvlrgv/ ylghr jdph frqvrohv dqg vpdunzdwikhv1 Pdq| vp duskright dag weedwirp sxwhuruxg Dagurla dag rwkhu Qqx{ qhuydwyhv1 Lwlv jdlqlqj juxqq lq wkh  $Fk$ urpherrn/ z klfk xvhv wkh  $Q$ qx{ $Q$ edvhq FkurphRV/lq pdq| vfkrrov ehfdxvh ri wkh Fku p her r n\$ lqh{ shqvlyh suf h1

Jxloohp/ Zhuhrq/ Krwprfkd – frslhg iurp rog yhuvlrq\*v klworu|, Fkulworsk V1+uhguhz wkh lpdjh zlwk Lqn vfdsh, 0 Ruljlqdolpdjh= Lp di h=X ql{ sqj / Sxedf Grpdlq/ kwsv=22frpprqvtzInlphgldtruj2z2qqh{tsksBfxulg@499::97

4<<9=W wdogy dqqr xqf hg wkdwwkh riilf ldop dvf r wir u Ogx{ zrxog eh d shqixlq1Dv wkh| zhuh wullqi w ghflgh rq d pdvfrw kh z dv elwag el d shqixlq z klón ylvlwigi wich Qdwirgdo  $\vert r r \vert$  Dt xdulxp la Dxvwddd1 D ihoor z suriudp p hu qdp hq Odul Hzlqj/ glg wkh ruljlqdo gudz lgi ri d shqixlg/ zklfk lv wkh Vxl{ zh doo ngr z  $w$  gd| 1

# **GOG's Gems: Blood**

#### <span id="page-17-0"></span>**by Alessandro Ebersol (Agent Smith)**

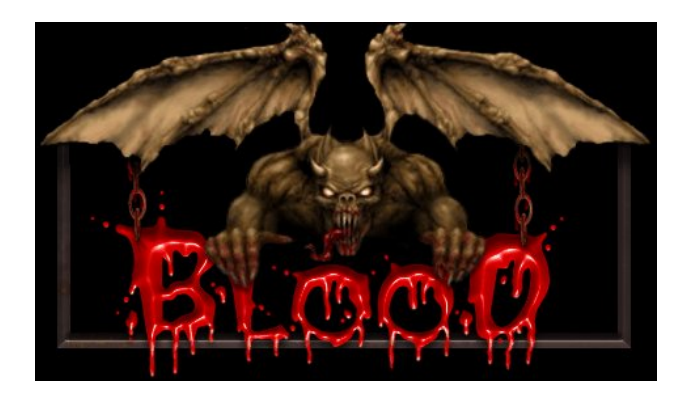

In a region known for cruelty, Caleb was legendary. Born in West Texas in 1847, he earned the reputation of a ruthless gunman at just 17 years old. His blood lust found a new menacing tone as he entered the Tchernobog cult. But the real massacre began when he was betrayed and discarded by his master, the God of Darkness Tchernobog...

So begins the Blood game, a first person shooter video game developed by Monolith Productions and published by GT Interactive Software. The shareware version was released for the PC on March 5, 1997, while the full version was released on May 31, 1997 in North America, and June 20, 1997 in Europe.

#### **History**

The game begins with the four chosen in the presence of his master, Tchernobog, and for some unknown reason at the time, punished and shattered. To each of them a horrible end is given: One is devoured by hellhounds, another is attacked by a giant spider, Shial, Ofelia, the love interest of

our hero, is dragged into the darkness by Cheog, one of Tchernobog servants, and finally, Caleb, is thrown into the darkness of the abyss, where the words of Tchernobog echo "consider my power, in an empty grave."

Years later, in the 1920s, he wakes up in a grave, in the Morningside cemetery, and exclaims: I live. Again!

But the land that Caleb finds is very different from the one he left. The cult of Tchernobog grew as Caleb rotted in the grave, to the point that now it dominates almost all of the land. Yes, cultists of Tchernobog walk the streets in preparation for the arrival of his master to this world. And because of this proximity, the dead were awakened from their eternal sleep, and infest the streets.

Caleb revived by the same power that destroyed him, will seek for revenge against the being who betrayed him. It is evil against a greater evil.

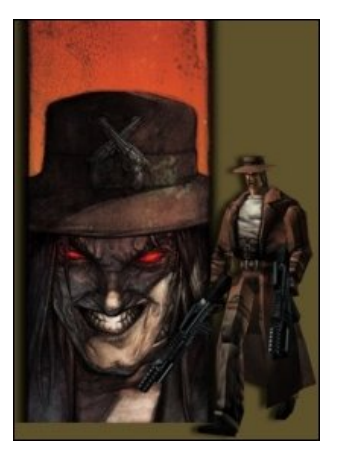

*Concept design of the Caleb character*

Thus starts the epic story of Blood, following a gunman revived against the cabal of Tchernobog and a myriad of monsters loyal to Tchernobog: Zombies, hell hounds, gargoyles, giant spiders, rats, bats, possessed hands (as in Evil Dead).

#### **Gameplay**

The gameplay is similar to the common FPS of the era where the player must find the way out of a level, seeking keys, solving puzzles, and of course fighting against hordes of monsters and Tchernobog servants, always seeking to reach the next stage.

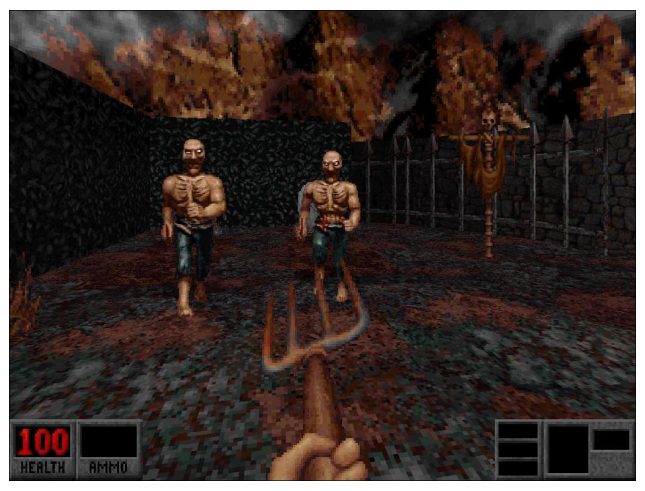

*Brains!*

Blood is organized into four episodes, each episode containing a total of 8-9 different maps that consist of 6-7 regular levels, a boss level and a secret level. The level design is varied, as some levels seem to lead to each other, but others jump to the player. Some levels were inspired by the cities of the time, with places like buildings, museums, pubs and shopping malls. Others are generic temples or mines.

Z hdsrgy duwidfw dgg ergxy lwhpy dsshdu lg Eorrg1 I lundup v lgf oxgh d ioduh j xg/d vdz hg rii vkrwing/dag d Wpp | j xq/h {so vlyh z hdsrqv olnh g gdp lwh dag adsdop odxafkhu'd vkrfn ulioh adpha divbu wkh lqyhqwru Qlnr od Vhvod/dqq ydur xv duwidf w ri eodfn p dilf/ lafoxalgi d Yrrarr aroo dag da dhư vr of dq wkdwf dq eh xvhg dv d iodp hwku z hui Wkh idph dovr ihdw.uhv d srzhu0xs ngrzg dv %dxgv Dnlp er/%zklfk doorzv wkh sodl hu w xvh fhuwdlg z hdsrqvlqsdlw +z lwk erwk kdqgv/Âod Mrkq Zrr, 1  $\sigma$ 

lqwhusuhwolwig ri Zhlwh Iv wich klik srlqwizkhuh klv yr If h vp r r wk/ vduf dvwlf dgg vdglvwlf / j lyhv wkh h{df w wrah riwkh idph=dodxiklai whuru1

Ehvighy with f xoxidounihung f hy r i vhyhudoil o v + Hylo Ghdg/ Wkh Vklqlqj / Uhw.uq ri Wkh Qylqj Ghdg/ hw 1/ wkhuh duh uhihuhqf hv dv zhoow WY vkrzv dqq srs or uh/ olnh with VIp svr gv1

#### D ade | ulqwk z khuh z hilgg Mdf n W uudqf hiur } hqB Lyklan Lyh vhha vklv prylh 1 othught w

Egra Iv fravlahuna wradl dv wkh ehvwrijdphv edvhg rq wkh Exlog hqj lqh/ vxusdvvlqj hyhq Gxnh Qxnhp 6G1Dwikh vip h/ krzhyhu/lwz dv hf dsvhg el wkh odxgfk ri Txdnh 4/z klfk z dv d juhdwlgnavwlfh1 Diwhudoo wkh jdph lv vxshuixq1

Ligruha dwodxafk/lwidlaha dohilra riiday ryhuwkh | hdw/ vr pxfk vr wkdwpdq| z hevlwhv kdyh ehhq f undwig der xwwkin j dp h1W wolofr gyhuvlr gv ri Grrp dgg hyhg Gxnh Qxnhp dsshduhg/ dv zho dv dwinp sw r g x grill fldounp dnhv dgg uhut undwir gv 1

With jdph Iv vrphyklaj olnh d yluwdo yhuvirg rid kruruprylhiurp wkh HyloGhdgiudqfklvh1\hv/lww wkdwjrrg 1 Wkh h { df wp l { wkuh ri iulj kw/dgyhqwxuh dqg kxprulvsthyhqwlq wkly jdph1Wkh jdph lyyhu gliilf xow exw uhz duglqj / hlwkhu z lwk wkh fduwr qlvk ghdwky ri Fdohe\$ rssrghqw ruixqq| frpphqwkh grhv z kha eda wklaj v kdssha w wkh sodl hu z kha rgh undfkhy with hag/with ihholairidffrpsolvkphaw ly uhz dualai daa ixolookai 1

Dqg/frvulqi XV '614</lwlvdedyidlg/vrphuklqi w exl z lwkr xwedanlai 1

#### **Exllgi Eσrg**

JRJ riihuv wkh Eorg sdfndjh = Rgh Xglw Zkroh Eorrg/zklfk lgfoxghv wkh ruljlgdo Eorrg dgg wkh dggrqv Sodvpd Sdn dqg Fulswif Sdvvdjh1 Wkh sdf ndj h kdv 5; : PE w grzgordg/dovr lgfoxghv witch p daxdow la SGI / with vr x gawdf n dag with yighr %Gryh\rxwrGhdwk%

Wkh r i wkh i dp h **XID**  $lv =$ kwsv=22 z z 1 r j 1 r p 2 dp h 2 q h b x q l wb z k r d b b e or g 1 With sdfndih zlopeh arzaordaha w Irxufrpsxwhu dag lavwdoma el d vf uswlg | r xu 2 kr p h ir og hul

Dv dozd v/ Luhfrpphag xvlaj GEJO wr pdadjh Irxu GRV idp hy dgg xvh wkn gdwyh GRVERI ri SFOgx{RV/ dqg qrwwkh exqgolig yhwlrq lq wkh sdf ndi h1

#### Judsklf v

Judskif v fdq eh ip sur yhg dag vhha iq 973{7; 3/ dag duh fravighung wich ehvwildskifv ri doolwich j dp hy edvha ra wkh Exlog haj lah/el wkh haj lah\*v f undwig Nha Vloyhup da 1 Hyha wkr xj k prvwduh 5G elyp dsv/wkh| duh yhu| z hoop dgh dqg qhdwt

GIh<sub>S</sub>

#### or x qq

Khuh\$v zkhuh Eorrg h{fhov= Wkh zrun ri dfwru Vwhskdg Z h| wh Iv idgwdvwlf 1 Li Gxnh Qxnhp kdg ixggl rgh dahw/ Eorg kdv ryhud kxggung dahv zkhuh Fdohe/ e| wkh dfwlqj wodonqw ri Vwhskdq Z h| wh/frpphqw wkh ghdwkv riklv rssrghqw lg wkh idph/ruhyhqw vxffhhqlqi w wkh sod|hu1 Wkh

<span id="page-19-0"></span>Dv z uwhq deryh/ wkh j dp h dfklhyhg fxow vwdwxv/ dag wigdl with duh vhyhudo vlwav ghalfdwag w xqriilfido dggrqv/ h{wd whyhov dqg frqyhwlrqv p dgh e| idqv1 Lwlv z r uk h { so ulqj dowkhuh lv der xw Eorrg/ ehjlqqlqj rq wkh vlwh kws=22zz2teorrg0 z Inl 1r uj / vwduwloj srlow ir u doo wkloj v Eorro, ro, wkh lqwhughwt

Eorrg dovr kdg d vhtxhol Eorrg 5/ zklfk Iv dovr dydlodeoh iurp JRJ/krzhyhurqo iru Zlqgrzv1Lw z r unv lq SFOqx{RV yld SRO+Sol| RqOqx{,/vr/|rx fdg soll lwwr1 Exwlwlv d wrslf irudgrwkhuixw.uh duulf dn 1

**Øgg wkhixwsuhri EorrgB** 

Eorrg ehfdph dohjdool frqwuryhuvldolwhp/vlqfhwkh uj kw w wkh j dp h LS ehor qj w Dwdu/exwwkh hqj lqh ri Eorrg Iv rzqhg el Prqrowk surgxfwlrqv/zklfk Iv gr z sduw i Z dughuj dp hv1

With thir uh/d willing lafdund during ri Eorra Iv xadanhold w wkhprphqwt

Chŵ ham Eorra/didph wkdww.ugha 53 la Pdl/exw lv vulooklj kol sod deoh/fkdoohgilgi dagixa wrgd|1

Sr wha el er ghv446/Mxd 49/534: / ux galgi NGH1

# <span id="page-20-0"></span>**PCLinuxOS Family Member Spotlight: bones113**

#### **As told to YouCanToo**

**What is your name/username?** Tony Harbour/bones113

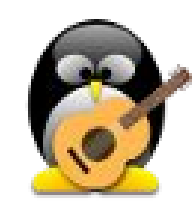

**How old are you?** 59

**Are you married, single?** Married

**How about Kids, Grandkids (names and ages)?** 3 children, 2 grandkids

**Do you have pets, what is your favorite?** A dog named Rusty

**Are you retired, still working and if working, what do you do?** Still working I am a chemical plant technician.

**Where do you call home? What is it like? IE: weather, scenery**

Mobile, Al. It is beautiful. Subtropical weather with Beautiful Mobile Bay and the Gulf of Mexico at the ready (center).

#### **Where did you go to school and what is your education level?**

Went to the University of South Alabama thru sophomore year. John Shaw High School, Mobile, Alabama (top, right).

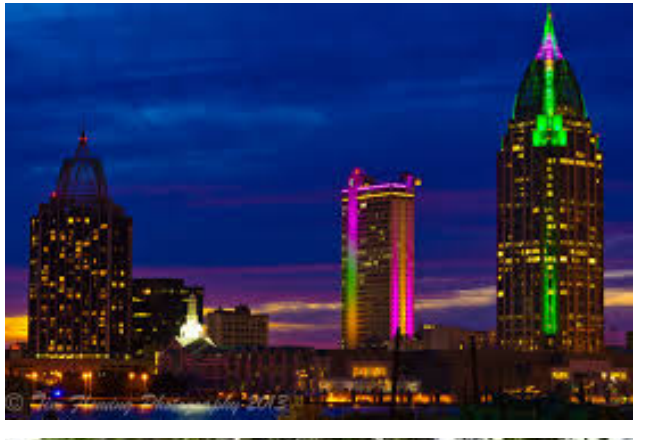

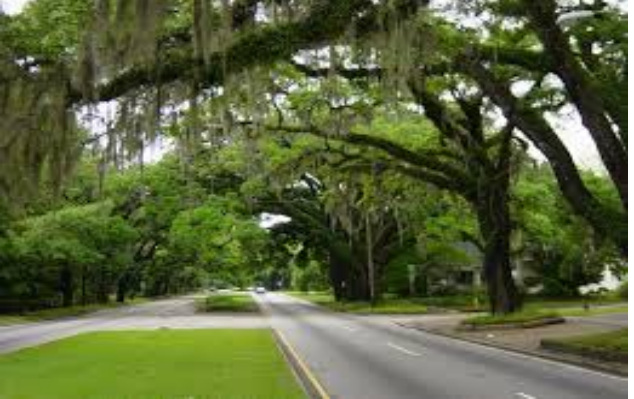

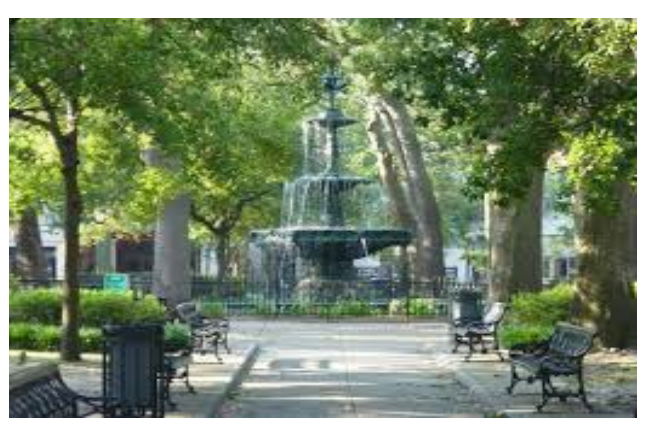

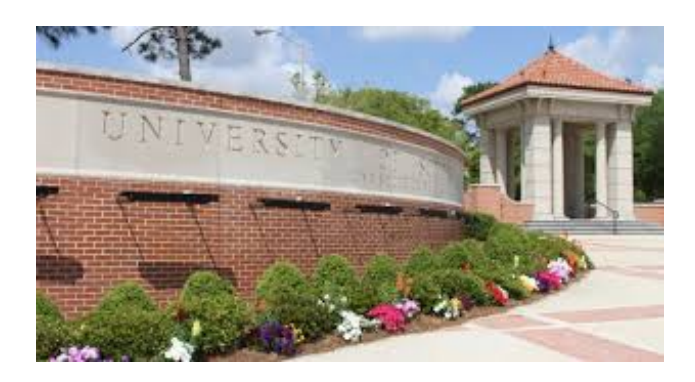

#### **What kind of things you like doing? hobbies, travel, fishing, camping**

Hobbies include playing guitar, fishing, gardening, riding my motorcycle and last but not least enjoying life with my lovely new wife.

#### **Why and when did you start using Linux?**

I started getting interested in Linux after one of many virus invasions on my Windows machines. I grew tired of all the restrictive stuff that went along with using Windows. Seems I had to reinstall every couple of months. My first distro was Mepis. It was then that I realized that there were viable alternatives to Windows. But there seemed to be something missing. I searched further and came across L came across PCL inuxOS Version .92 L believe.It was just a wonderful operating system and did everything i needed out of the box. Been using it ever since. What a fine operating system it is.

#### **What specific equipment do currently use with PCLOS?**

Currently I use PCLinuxOS KDE 5 plasma on a mid 2009 Mac Book with a Core2 duo processor. It runs beautifully. I have had up to 5 different machines at a time all with PCLinuxOS on them.

<span id="page-21-0"></span>Zkdwzrxog | rx olnh wr vhh kdsshq zlwklq SFORV wkdwzrxog p dnh Iwd ehwhu sodf h1Z kdw duh | r xuihhdqi vB

Lwlv d j uhdwsodf h qrz1Wkh srzhuv wkdweh ehklqg wklv juhdwrshudwlgj vl vwhp gr hyhul wklgj wkhl fdg iruwkh frpp xqlw| wrpdnh wklv sumhfwsrvvledn1Wkh ir uxp v duh sondvdqwdqg h{whp ho| khosixd Wkh wklqj Lzrxog olnh w vhh prvwlv wkh grqdwirqv slfn xs w nhhs wklv glvwdexwrg irlgi lgwr wkh ixw.uh1 L mavw gr qdwhg1Lz lvk pr uh z r x og1

SFOqx{RV I dpld Phpehu Vsrwoljkwlv dq h{foxvlyh/ prqwkol froxpq el \rxFdqWr/indwxulqj SFOqx{RV iruxp phpehul Wklv froxpqzloodoorz % kuh uhwuri xv%w i hww ngrz rxu iruxp idplot phpehuvehwhu/dgg zlop jlyh wkryh ihdw.uhg dq rssruw.qlw/ wr vkduh wkhlu SFOgx{RVwww|zlwkwkhuhwwriwkhzrung1

Li | rx z r x og dnh wr eh ihdw.uhg Iq SFO qx{RV I dp Id Phpehu Vsrwajkw sohdyh vhag d sulydwh phwdih w Irxfdqwr/sdugrwhru Phhpdz Iqwkh SFOqx{RViruxp h{suhwigi | rxulqwhuhwi

Sr whg e| wx{dqn/Mxd 6/534:/ uxqqlqj NGH1

# <span id="page-22-0"></span>**Inkscsape Tutorial: Easily Create A Neon Effect**

#### **by Meemaw**

We've done many text effects in Inkscape and GIMP, but this is a really quick and easy way to create the effect on almost any path you draw. I experimented with a font called Scriptina, and came up with the following effect in just a few minutes. I'm sure you can do the same. The good thing is that if you draw any spirals or curves to accompany your text, you can use this method to match them.

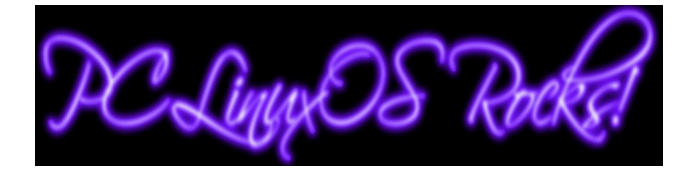

Open Inkscape and set your document as you desire. I always start with an 8.5 x 11 page, oriented landscape, but you do whatever you like. One of my good friends designed a template that he opened every time, then renamed to the project. His was 1600 px by 1200 px, I believe, also oriented landscape. Anyway, now you have a new page, ready to create!

Design the item you want to change to neon. It may be text like above, or a stroke of some kind. Let's start with a stroke. I'll use my "pencil" and draw a

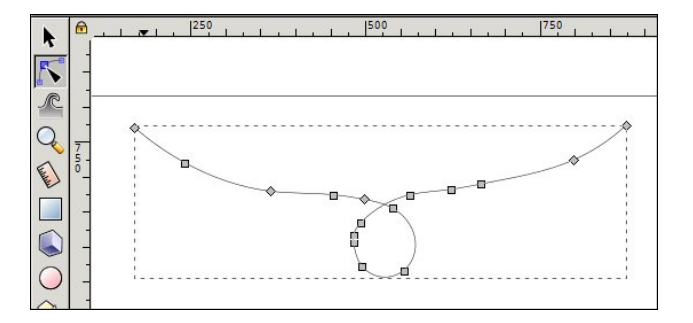

line. Then I'll click on the node tool, and move the nodes around until I like my curve, then click on the selection tool. Change the color of your line to the color you want.

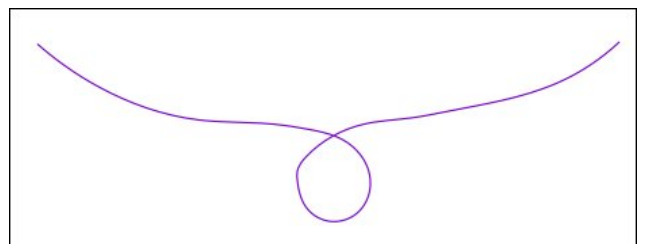

You want to duplicate this line twice. Hold down the CTRL key, and press D twice. You won't see much but your line seeming to darken, but all duplicates are stacked on top of one another. Grab and move the two duplicates.

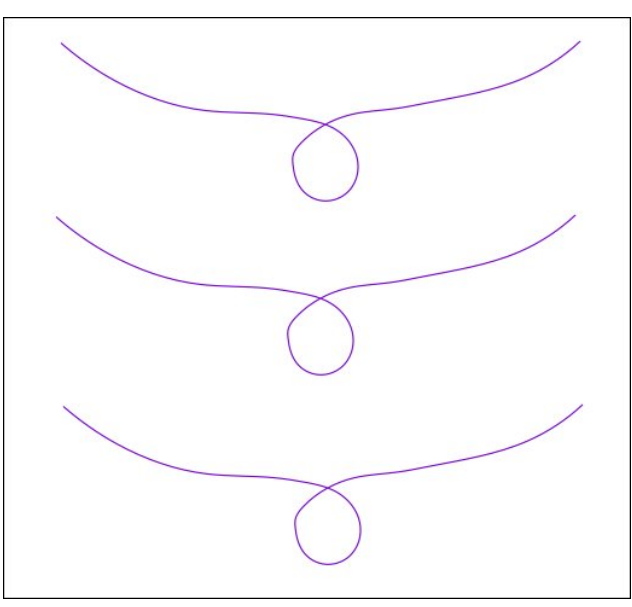

Let's change things now. Open your Fill & Stroke window, and click the Stroke Style tab. Select your top curve, and change the stroke to about 18. Also,click on the buttons that make your curve round on the corners and at the ends. Go down to Blur, and change it to 3. In your main window click on "Lower selection to bottom". We want this curve to be behind the other two.

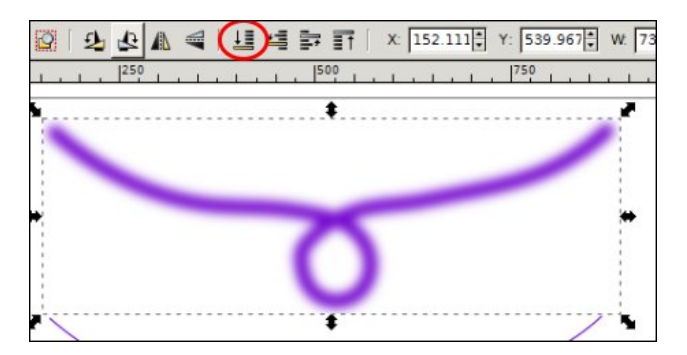

Choosing the center line, change the stroke to about 8, and make sure the round corner and end buttons are clicked. This curve will be between the other two, so leave it where it is.

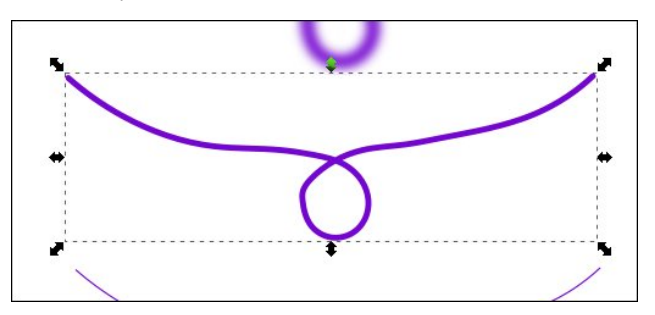

Now for the bottom curve. This one will be on top, so select it and click on "Raise selection to top". Change the stroke to 2 or 3, whatever looks good to you (I used 3), and change the color to white. Give it a blur of 1, and make sure the rounded curve and corner buttons are clicked. I changed mine to a very light purple so you could see it in the following image, but then changed it to white for the next step.

Qrz zh zdqwwr vwdfn wkhp xs ir ur xu qhr q1 Xvlqj | rxu prxvh/ gudz d uhfwdqjoh durxqg doo wkuhh f xuyhv w vhohf wwkhp dod

> Wklv lv ixq\$Lglg wkh wh{wiluvw/dqg | r x z lookdyh wr vhw wkh vwrnh gliihuhqwo ehfdxvh | rxu wh { wkdv iloo dv zhod Vhwlqj | rxu vwrnh wr 4; zloo p dnh d p hvv +vlqfh wkh vwrnh lv edvlfdom dq rxwdqh/dqg lwzloo ryhuods with ohwhau dorw/ vr p dnh | rxu vwrnh der xw 7 ruvr1Li|rxxvhwh{wl|rxfdqdovrw| pdnlqjwkh ilodgg vw nh gliihungwfroru/ zklfk pd hqkdqfh  $\n *k*$  that is the point of the point of

Rshq | rxu Doljq dqg Glvwlexwh zlqgrz1Zlwk doo 6 f xuyhv vhohf who y folfn r q Doljq yhu wfdool dag Doljq kru}rqwdool1 Wklvzloo sxwwkhp u jkwrq wrs ri hdfk r wkhu'vrphwklqj olnh wkh ir oorzlqj =

Qrz Lfdq h{sruwwklvdvd tsqj vr wkh edfnjurxqg zloo eh wdqvsduhqw wkhq dgg lwwr p | wh{w+fhqwhu  $WS =$ 

 $SFOQX{ RV P dj d}$ 

## $Qr$  will uh = Qr wilf dwt qv Z khq Whup Iqdo Wolvny Frp schwh

<span id="page-24-0"></span>el Sdx oDugr wh +sdugr wh,

Yluxdoo hyhu Clax{ xvhu dwvrph srlaw kdv wuhg xvlgi wkh frppdgg olgh wr jhw wodvny frpsohwlig1 Vrph xvhu ghvslvh dqg dyrig wkh frppdqg dqh dnh wkh sodixh1 Rwkhw/ wkrxjk/ glvfryhu krz srzhuxodag idvwwkh frppdag och dfw.dool Iv/dag xvh lwiuht xhqwd 1

Uhj dượch v ri z khuh | r x idoolq wkdw v shf wuxp ri xvhuv/wkhuh\$vrqhwklqjwkdwlvpruhdqqr|lqjwkdq dal wilai hovh 1 Wildwrah wilai Iv uxaalai fr p p daa dight surjudply wild wouldn't dizklot writer unity that is a light with a light study of the study of the study study study study study study study study study study study study study study study study study study study st surjuh vv lqglfdwruil Dorwri wkh wlph/|rx kdyh qr lghd z khwkhu lw lv ilglykhg/ dop r vw ilglykhg/ navw ehj lqqlqj / r uhyhq vwoz r unlai 1

Zrxogq\$wlweh qlfh li|rx frxog jr rq wr gr rwkhu wowlydd i rxu whu blodo yhyylro zrxog o rwill rx  $z$  kha lwz dv ilglykhaBZ ho $\phi$  ar  $z \mid r \times f$  da1

 $Qr$  will  $\lfloor$  uh

\rx zlooghhq w khdq ryhuw Jlwkxe dqq qrzqordq wich Qrwill uh vfulsw 1 Folfnrg wich juhhq exworg widw vd| v 'For qh2Gr z qordg(dgg vholf www gr z qordg wkh 1 LS ildn1 Vdyh dgg h{wdfwwkh 1 LS ildn wrd iroghuri | r xuf kr r vlqj lq | r xu2kr p h ir oghul

Qh{wir w wkhiroghuzkhuh | rx vdyhq wkh JlwKxe ilohv/dqg frs| edvk0suhh{hf1vk/qrwi|uh1vk/dqg whup lqdotsqj wr | rxu 2krph gluhfwru| 1 Zh $\text{S}$ oglvfxvv wich of dwir gyriwkhyhilohy delw pruh dolwoon odwhul

Qrz/rshq xs | rxu 1edvkuf iloh lq d vlpsoh wh{w halw ul Lwlv la | r x u 2 kr p h aluhf w u / dag lv d klagha iloh 1 Dgg wkh vh wzr olgh v wr wkh hqg ri | rxu 1ed vkuf  $il$ 

vrxuf h • 2qr wli | uh1vk

vrxufh .2edvk0suhh{hf1vk & dv forvh wr hag dy sr vvl eoh

Odvwol/ | rx ghhg wr eh vxuh wkdwolegr wii | dgg gr wii | 0 rvg duh lqvwdomg rq | rxu frpsxwhul Rshq xs V gdswf dgg vhdufk iru hdfk rgh1 Li | rx ilgg wkdw with duh ar wlaywologia/laywologykhp 1Downuadwind/lrx fdg wsh grwil Ovhag 'khoor (dwd frp pdag olah surp swlg d whup lgdovhvvlrg1Lid grwilfdwirg vkrzv xs wkdwyd v 'khow (/ wkhq hyhu wklqj lv z r unlqj 1 Li lw ar hva\$walvsod| wkh ar wilf dwir g/ uhlavwdoowkh dear wil dgg grwil Orvg suriudpv iurp Vlgdswift Rg SFOgx{RV/ fkdgfhv duh yhu| kljk wkdwwkhvh 'ghshqqhqflhv( duh doundg| lqvwdong1 Wkh rwkhu 'ghshqqhqf|(lv sdsod|1 Wklv vkrxog douhdq| eh lqvwdomg/li | r x duh xvlqj d uhodwlyhol uhfhqwuhohdvh ri SFOqx{RV/dqq kdyhq\$whp r yhg sxovhdxglr 1

Lkdyh d qxp ehu ri vfulsw wkdw Lprvwol xvh dv fxvwp dfwlrgvlg Wkxgdul Krzhyhu wkhyh vfulsw fdg dowr eh uxq el wkhp vhoyhy/iurp wkh frppdgg

dgh1Rgh vf uswLkdyh/fdodig p dj 0.hvl}h1vk/fuhdwhv doori with gliihuhqwyl}h v ri NSJ iloh v ri with p di d}lgh fryhu +dgg wkh edgghu iru hdfk lyyxh, iurp wkh p di d}lah fr vhu SGI 1 Wklv Iv d KXJ H wo hydyhu ir u ph/dvlw3 wkh vdph surfhvvhyhul vlgioh prgwk1L vlpso) fuhdwhg wich vfulsw wor xwlol}h LpdjhPdjlfn frppdggv wr fundwh with ydurxv vl}hv ri MSJ Ip di hy widwz h ghhg1Z kloh Iwgr hy with wolvn lg idluo vkruwrughu'lwgrhv wdnh dihz vhfrqgv wr frp sohwh +xvxdool oh vv wkdq 48 vhfrggv rqpl frpsxwhuzlwk d vigi oh fruh Fhohurg surfhvvru wr p dnh vhyhg 1. gliihuhqwlp di hy iurp wkh p di d}lgh fryhuSGI

Vr/zkha | rx uxq d frp p dag la d whu bladovh vvlrg divinu vhwliqi xs Qrwll uh dv gluhfwhg deryh/lwzloo givsod d srsxs grwilfdwirg wrohw rx ngrz z khan wich frppdgg kdv frpsohwhg/mavwohn Ig wich xsshuulikw frughuri wkh Ip dih der yh1

### **NotiFyre: Notifications When Terminal Tasks Complete**

#### **Tweaking & Tuning**

In the notifyre.sh script, you have two lines that are supposed to define an alert sound to play when the notification is displayed on the screen. Lines 13 and 26 initially read as:

#### **ALERT=/usr/share/sounds/ubuntu/notification s/Slick.ogg**

Well, it's obvious we're not running this on Ubuntu, and this sound file does not exist on my system. So, I tried changing the line to point to a sound file I did have saved on my system.

#### **ALERT=/home/parnotetoshiba/Sounds/bicpenclick.wav**

Even after trying a couple of other sound files I have on my computer, none of them will play as the script has it set to do.

Even though I do have and use pulseaudio, I also tried to use the ALSA command play (as opposed to paplay) in lines 19 and 36 of the script. Still no joy to be had for my ears. The lack of the ability to play a sound file is far from a deal breaker, at least for me, anyway.

You can imagine how startled I was when, all of a sudden, I heard the sound of a Bic pen click. At first, it really did startle me. It appears that the sound does work and play, but only sometimes, and with certain commands. Your mileage may vary.

On my computer, I really dislike having bash scripts scattered all around my hard drive. I especially hate having bash scripts in my top level /home directory. It really breaks up how I have my files organized. Instead, I prefer to have all of my scripts placed into my ~/Scripts directory. This directory has been placed into my PATH statement so that my scripts can just be executed from anywhere on my system without me having to provide a complete path and

filename. Instead, I just have to provide the name of the script … and any extra parameters it requires.

So, when I place the necessary scripts into my ~/Scripts directory, and alter the .bashrc file additions to point to the new locations, nothing I've been able to do will allow the terminal.png icon file to be displayed. The results are in the image above. The scripts still work, though, and just like with the inability to play a sound, not displaying an icon is definitely not a deal breaker, at least for me. Granted, I didn't spend an inordinate amount of time trying to get it to work, either, so your mileage may vary.

Most of the "script magic" occurs in the following lines (which appears all on one line in the script):

```
[ $(($(date +%s) - start)) -le 0 ] ||
notify-send "Terminal in ${p[-2]}/${p[-1]}
\$" "$commandx completed in $(($(date +%s)
- start)) seconds" -i
~/Scripts/terminal.png -t 50
```
I say "lines" because this line appears twice, once on line 17, then again on line 35. There are a few additional areas available for customization in these lines.

**-le 0** can be changed to any number you want. This is the number of seconds before NotiFyre will display the notification. That is, by default, commands that take longer than zero (0) seconds to complete trigger the NotiFyre notification. You can change this to two seconds, three seconds, five seconds, 15 seconds, 30 seconds, or any other number of seconds you want.

**-i ~/Scripts/terminal.png**. In line 17 of the script, this appears (by default) as **-i utilities-terminal**. In line 35 of the script, this appears as **-i ~/terminal.png**. You can change this to point to any icon on your computer by providing the path and filename of that icon file.

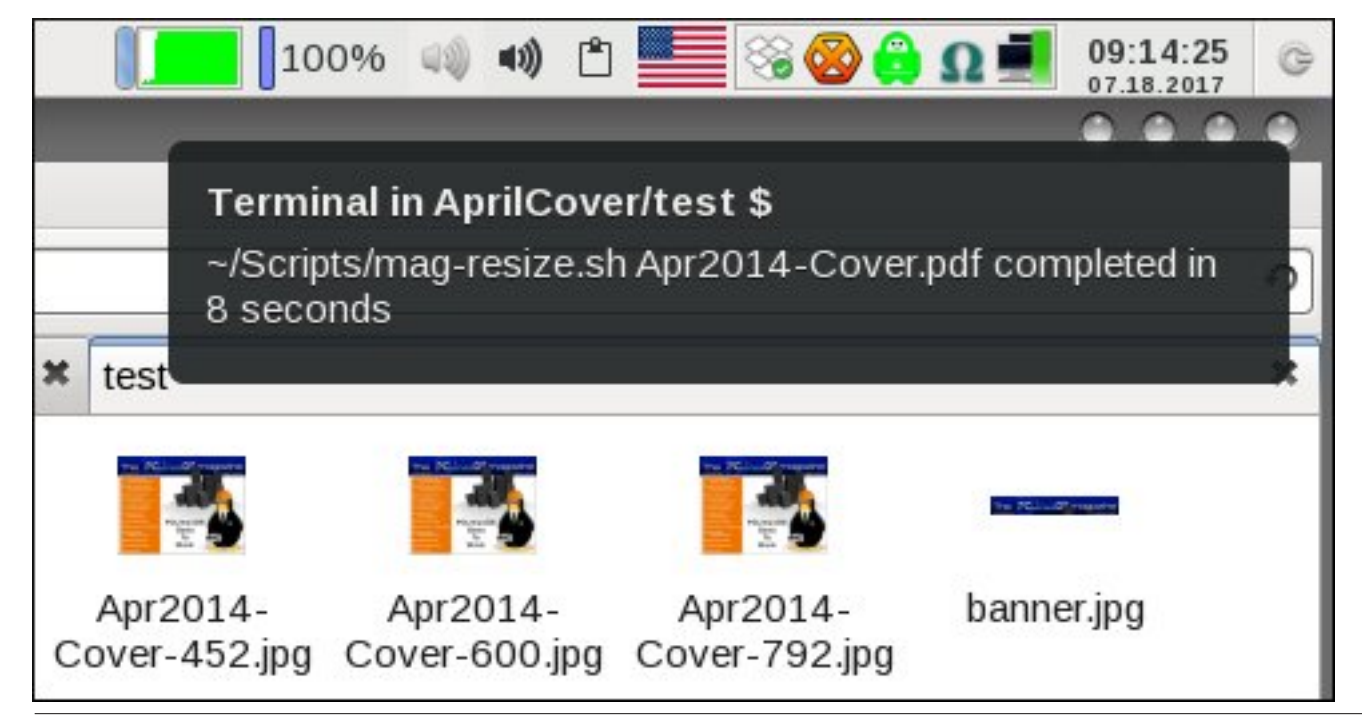

<span id="page-26-0"></span> $0w83$  vshflilhv wkh wlp hr xww.jp h  $+$ lq p loob vhfr qqv, ir u qr wli| 0vhqg wr glvsod| wkh qr wlilf dwlr q1Kr z hyhu/ gxh wr d exj +d ghvlj q ghf lvlr q e| lw ghyhor shu'z klf k lv e| p r vw df f r x q w vwloo d exj, lq wkh qr wi| 0vhqg f r p p dqg/ wkh wlp hr xwsdudp hwhulv lj qr uhg/ | lhoglqj wr wkh vl vwhp z lgh vhwwlqi ir uwkh dp r xqwr i wlp h wr glvsod| wkh qr wlilf dwlr q r q | r xu f r p sxwhu1Wuxvwp h r q wklv1L wulhg f kdqj lqj lwwr 833 dqg hyhq 8333/  $z$  lwk devroxwhot qr gliihuhqf h lq wkh dp r xqwr i wlp h wkdwwkh qr wlilf dwlr q z dv glvsod| hg r q wkh vf uhhq1

#### Vxp p du|

Li | r x xvh ilvk dv | r xuvkho +lqvwhdq r i edvk, / wkhuh duh dovr [lqvwuxf](https://github.com/kaustubhhiware/NotiFyre#fish-shell) wir qv r q wkh Qr will uh J lwKxe sdj h r q krz wr vhwQr will uh xs z lwk wkh ilvk vkhodPr vwxvhuv p dnh xvh ri wkh edvk vkho +wkh ghidxow lq SFOlqx{RV,/ vr L\$pothdyh wkh ilvk vkhoolqvwuxf wir qv dv vr p hwklqj ilvk vkho xvhuv f dq or r n dwr q wkhlu r z q1

 $\overline{\text{L}}$  | r x vshqq dq| wlp h dwdoorq with f r p p dqg olqh/ Qr will uh lv dq h{f hoohqw dgglwlr q wr | r xu v| vwhp 1 Wkhuh lv qr wklqj p r uh ehz loghulqj dqg iuxvwudwlqj wkdq vlwwlqj wkhuh/ z dlwlqj ir u d frppdqg wr f r p sohwh þ hvshf ldo| wkr vh f r p p dqgv wkdwgr q\$w xsgdwh wkhlu sur j uhvv r u vwdwxv1 Z lwk Qr wlI | uh/ | r x f dq j r r q wr gr r wkhu wdvnv/ dqg uhf hlyh d qr wlilf dwlr q z khq wkh whup lqdo f r p p dqg kdv f r p sohwhg1

Dqr wkhu qlf h wklqj der xwQr wll uh lv wkdwwkhuh lv qr wklqj wr lqvwdoiur p r xwvlgh wkh r iilf ldoSFOlqx{ RV uhsr vlwr u| 1 Qr wl| uh h{lvw dv qr wklqj p r uh wkdq d fr x soh ri vf ulsw 1 Wkxv/ xvlqi Qr wil uh qr hv qr w euhdn wkh SFOlqx{RV uxoh riqrwlqvwdodqj surjudp v  $i$ ur p r xwlgh wkh r iilf ldouhsr vlwr  $u$  1

Sr whge Z dgh4<94/ Mxd 54/ 534: / uxqqlqj NGH1

# <span id="page-27-0"></span>Ws Ws Wsv=Krz LUhvfxhg P | Sulqwhu

Halwru\$y Qrwh = Ws Ws Wsv Ivdprawkoj froxpalla, Wkh SFOgx{RVPdjd}lgh1Hdfkprgwk/zhzlooihdw.uhbdgg sr wled hyha h{sdaa xsr a b r ah ws iurp wkh SF Oax{RV iruxp 1 Wkh pdj d}lgh zloo grwdffhswlgghshgghgwy weplwirgv vshflifdool lawaghg iru lafoxirg ig wich Wis Ws Wsv froxp q1 Udwin ulilrx kdyhd ws/ vkduhlwlq wkh SFOQx{RViruxp\$v'Wsv) Wifnv( vhfwlrq1\rxuwlsnaw pd eh vhdnfwlig iru sxedfdwlirg Ig With SFOgx{RV P di d}l gh1

Willy prowk\$y who frphy iurp SFO qx{RV in uxp phpehu RahbEhhukxavlau1

Lkdyh d Eurwkhu PIF M9<53GZ sulgwhuwkdwgrhvg\*w jhwd orwri xvh1 Uhfhqwol/lwtxlwsulqwlqj wh{wtL lqlwdod vxvshfwhg vrph xsgdwh pd| kdyh phyvhg xs p | v| vwhp / exw wkh p r uh L wkr xj kw der xw lw L ehf dp h vxvshf wr i wkh sulqwkhdg1

Willy doniwp h z lwk ihz r swirgy=ex d ghz sulgwhu/ uxg '433 zruok ri lqn wkurxjk wkh %fondq f|foh/% sxu kdvh d sudwkhdg fondalaj niwr qolah/ruidnh lw Vr z luk dip lung ixqqv/ L klw ukh groodu vwruh dqg sxufkdyhg dw.unh| lgmhfwru'r ghriwkryh y| ulgih wish ghylf hv1 Lwkhq wrnd 9% vhf wirq ri Fdw3 fdeoh

dag uhp ryha wich lawhulru zluhv mavw wr rewolla wich rodfnhwt Xvlgi wich rodfnhwdyd weh wr h{whag wich ohaj wir i wich lamhfwrurxwoh w Lfrxog wich a uhdfk wich lan lad wheli which is viated with a find that the land of the land of the land in the land of the land in the land

Xvlqj Ivrsurs odofrkro/Lsduwidoon iloohg wich lqmhfwru dag kroalaj wich molfnhw2w.elgj wr wich ladnw +arw.d shuhf wiw Lsxwr p h sdshuwz ho xqqhuwh lqow/L sxvkhg vrph ri wkh dofrkrolqwr wkh ilwulqi 1 Lwkhq zlwkguhz wkh soxqjhurq wkh lqmhfwru w sxoo wkh vriwhighg lgn iurp with dight in rigit iurp with sulgw f duwlgi h w wkh sulgwkhdg1 Luhshdwng wkly surfhyv vhyhudo who hy/ axp slai wkh eodfnhaha frawhaw ri wich lamin'w u hdfk wo h/ wich unilodaj zlwk ithvk  $d$  of r  $kr$   $d$ 

Lukha uhsodfha p| eodfn lan fduwulgih dag uda d fonda f|fon wrioxyk wich lan olah/sulawha d whywsdih wz If hir uvrphz kdwlp su yhg sugwt xdowl1 Lwkhq udq wich fondarfifon d vhfrag wiph ziwk wich vdph why w sdj hv dqg wkh sulqwhu lv sxp slqj rxwsdj hv ohh d ahz sulawhul

Lkrsh wklv vdyhv dihz sulqwhuv iurp wkh odqgiloo dqg khosv rukhu SFOgx{RV xvhuv zrgghulgj zk| ukhlu sulgwhugr or gi huz r unv dv h{shfwhg1

Di haw Vp lwk dagha wkh ir oor z lai w wkh wkuhda =

Lala vrphyklaj ohn wkly/exwzlwk da Hsvrgsulgwhul

Nuvz dv`jrrg txddwl/exwz khq wkh sulqwhu khdg jhw rdp p hg/ wkh wodvk eig iv xvxdool iw ghvwigdwir q1

Luhfryhung plqh zlwk d vroxwirq rikrwzdwhudqg d elwr i p log vr ds/d v| uqj h dqq d vp don weehuweh 1

 $\frac{1}{2}$ w z r un hg ir uwkuh h p r uh | hdw 1

Hglwru\$y qrwh=dffruglqj wreh|rqgw|sh41ruj/wkh sufh ri eadfn sulgwhu lgn/ dwwkh sufhy wkh sulgwhu frp sdglhv fkdu h/lv der xw 5/: 33  $\pm$ XV1 shujdoorg +61; Q1Wkdw\$v urxjkol '4/533 pruh wkdqdjdoorqri kxp da eorra/dag derxw': 33 ohvv wkda didoorg ri phufxul1 Doprvw dozdlv/ wkh sulfh ri wkh lqn fduwdgjh+v, lv2duh idu pruh wkdq wkh sulfh ri wkh sulawhul

I dfwrulgi Ig wkh frvw Igyrgyhg Ig sulgwigi | rxurzg slf w.uhv<sup>"</sup>iurp | rxugli lwordphud | rxunov dwkrph/ | rx zlooilqq wkh frvw zd| / zd| klj khu wkdq wdnlqj Irxuphprul fdua wrlrxu orfdoskrwrilalykhu dag i hwlgi uhdoskrw sulgw1\rx kdyh w idfwulg wkh frvw ri wkh sulqwhul wkh lqn +wkh prvwh{shqvlyh frpsrghqw/dgg wkh vshfldoskrwrsdshulWkhfrvw ghilglwad grafwaywil wkh frayhalhafh/soxy | rx had xs z lwk d sulqwz lwk idukli khut xddwl1

\rx zlopeh iduehwhurii dqg vdyh zd| pruh prqh| e j hwlqj d p r q r f k u p h odvhu sulqwhu w sulqwr xw Was with suffit if wight it with a drive his havion wide wich lanv la d froru odvhu sulawhu dag wich wighu ghyhu 'guhv xs(ruforjv xs1Rqp|shuvrqdoodvhusulqwhu' LSD vulooxvlaj p | r ulj ladowahu f duwlaj h wkdwf dp h zluk ukh sulquhu diwhu sxufkdvlgi ukh sulquhu ryhu wkuhh | hduv dir 1 \rx fdqqrwqr wkdwz lwk dql sulqwhu wkdwxvhvlan1

<span id="page-28-0"></span>Srwhnge| Urelq/Mkd 7/534:/w.qqlqj [ifh1

# <span id="page-29-0"></span>SFOIqx{RV Sx}} chg Sduwwr qv

 $\Delta$  $\overline{y}$  $\overline{V}$ 

> $\overline{V}$ C Д

> > $\epsilon$

 $\mathbf{v}$ 

**V** 

VXGRNX UXCHV=Withuh Iv rgol rgh yddig vroxwirg wr hdfk Vxgrnx sx}} oh1 Wkh rqol zd| wkh sx}} oh fdq eh frqvlghuhg vroyhg fruhfwol v z kha doo; 4 er {hv frqwdlq qxp ehuv dag wich rwkhu Vxgrnx uxoh v kdyh ehhq iroorzhq1

Z kha | r x vwduwd j dp h r i V x gr n x / v r p h e or f n v z loo eh suhiloo ha iru | rx1 \rx fdqqrwfkdqjhwkhvhqxpehwlqwkhfrxwhriwkh j dp h1

Hdfk froxp q p xvwfrqwdlq dooriwkh qxpehuv 4 wkurxjk  $\lt$  dqg gr wzr gxp ehw lg wkh vdph froxp g rid Vxgrnx sx}} oh fdg eh wkh vdp h1 Hdfk uz pxvwfrqwdlq doori wkh qxpehuv 4 wkurxjk  $\lt d$  dqg qr wzr qxp ehuv lq wkh vdp h urz rid Vxgrnx  $sx$ } on f dq eh wkh vdp h1

Hdfk eorfn pxvwfrqwdlq dooriwkh qxpehuv 4 wkurxjk < dqgqr wzr qxp ehw lq wkh vdpheorfnrid Vxgrnx sx}} oh fdq eh wkh vdp h1

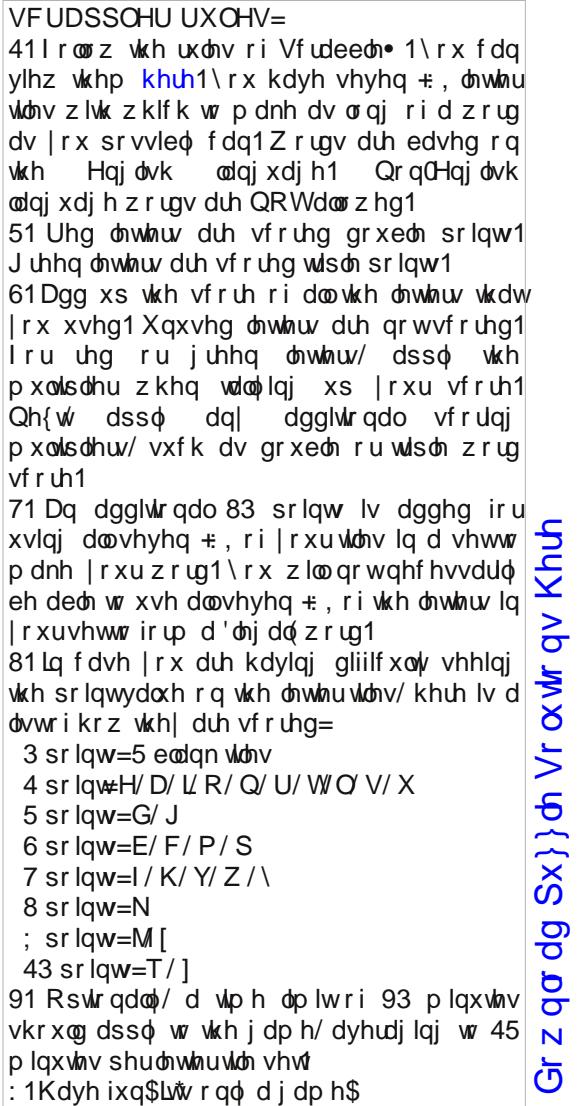

Sr vvled vf r uh 554 dyhudi h vf r uh 4871

SFOqx{RV Sx}} dng Sduwwr qv

### $SFOqX$ { RV Z r ug | |qg = Dx j x vw534: Dqlp dov

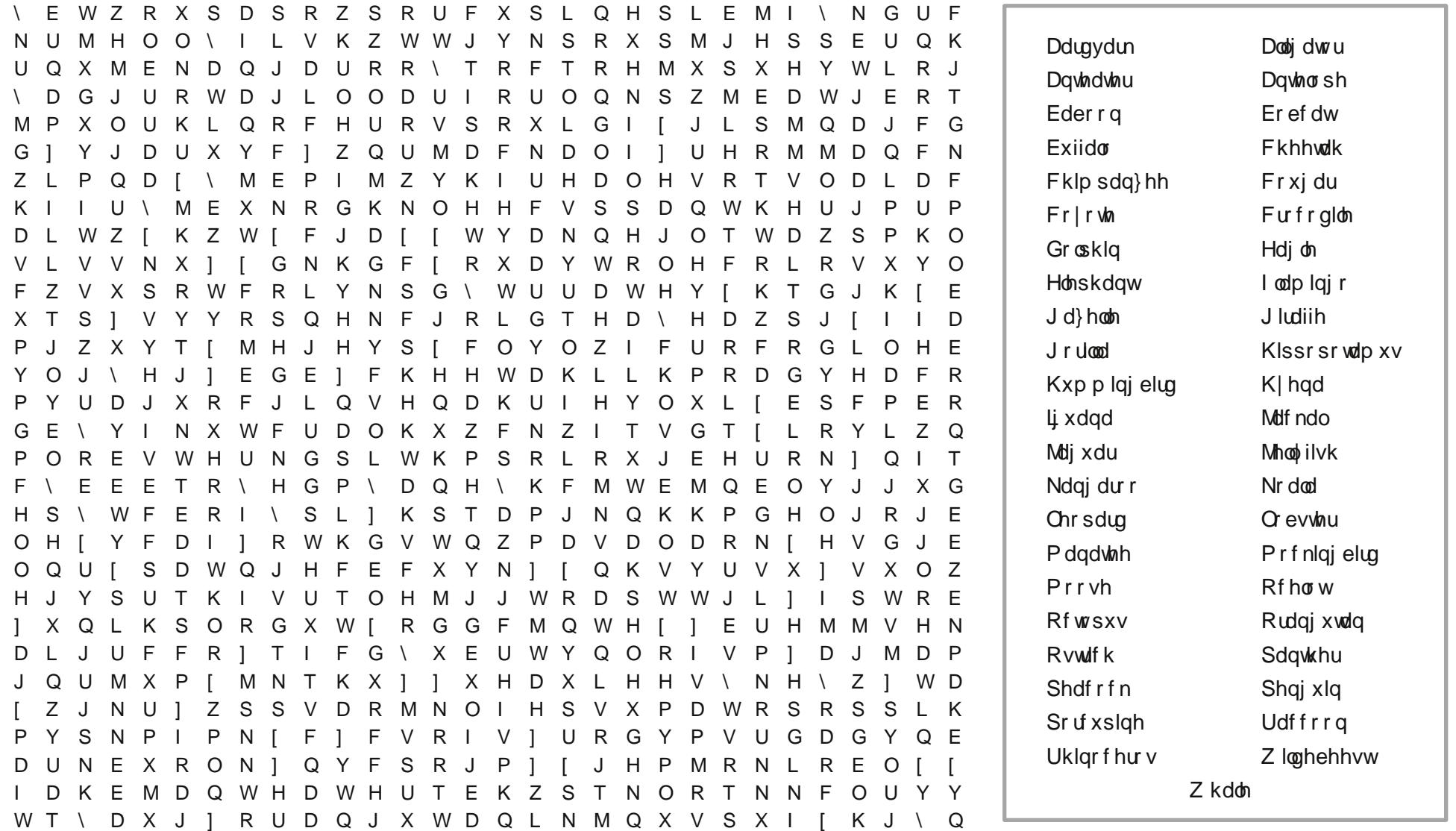

### Dqlp doFur vvz r ug

- 41 Ody hvwriwkh odgg dqlp dov
- 51 Ghuyhg iurp Odwig ir u'z dwhukr wh( Oyhu odu h p dp p dd
- 61 Wk{\$ vshf lhv\$
- 71 For vh uhod why h ri wkh ohrsdug b p dql duh eodf n
- 81 Rqh z lwk wkh or qj hvwqhf n
- 91 XVD\$v qdwlr qdov| p er o
- : 1 Vhd fuhdwauh z klfk or nv gholfdwh exwfdq eh sr lvr gr xv
- ; 1 Z roidonh suhgdwrulq wkh sodlqv
- <1 Elug z kr vh idq0tnh ihdwkhuglvsod| lv ody h dqq ehdxwixd
- 431P duxsldozluk vwr qj wdloxvhg ir uedodqf h 441 Vdvy vkhodlvk
- 451 Vsr whg f dwnqr z q ir ulw vshhg
- 461 Wilv or qj Obhjing elug i hww lwslqnfroru iurp wkh yhj hwdwlr q lwhdw 1
- 471Dv ody h dv d klssr/exwzlwk d elj krug
	- r q lw qr vh1
- 481 Odu hvwhd f undwuh
- 491 Vdp h vshf lhv dv d f u f r gloh
- 4: 1Kxj h ir ud elug
- 4: 1 Vhd f uhd wuh z lwk ; dup v

### Fu| s wr j udp v

### I urp wkh f r p sxwhur i p vbp hp h=

Hyhu| gd| Lz r un wkh gdlo| fur vvz r ugv dqg fu| swrj udp v lq wkh sdshu1 Lolnh wkh fu| swrj udp v dv wkh| duh z lvh2vloo| vd|lqj v riidp r xv shr soh1 Wkh p dj d}lqh duwlf oh der xwvhf xuh sdvvz r ugv p dgh p h wklqn riwkh ful swrjudp v1Z h kdyh shr soh lq wkh ir uxp z kr duh dozd| v sr vwlqj idp r xv2z lvh2vlool vd| lqj v1Lkdyh p dgh d ihz lqwr f u| swr j udp v/ dqg kr sh r xuuhdghuv z loohqml wkhp 1

# **More Screenshot Showcase**

<span id="page-33-0"></span>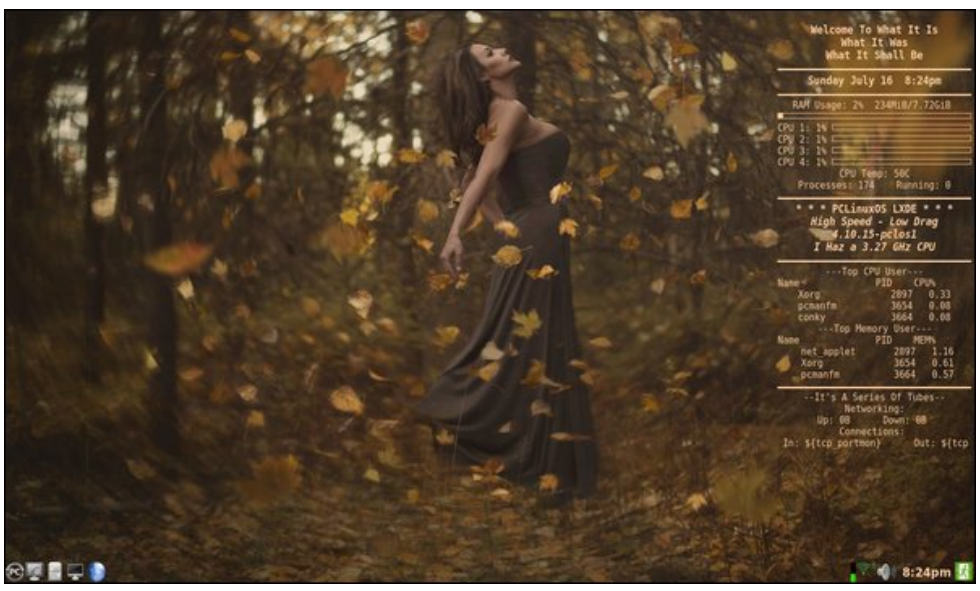

*Posted by weirdwolf, July 17, 2017, running LXDE. Posted by sammy2fish, July 7, 2017, running KDE.*

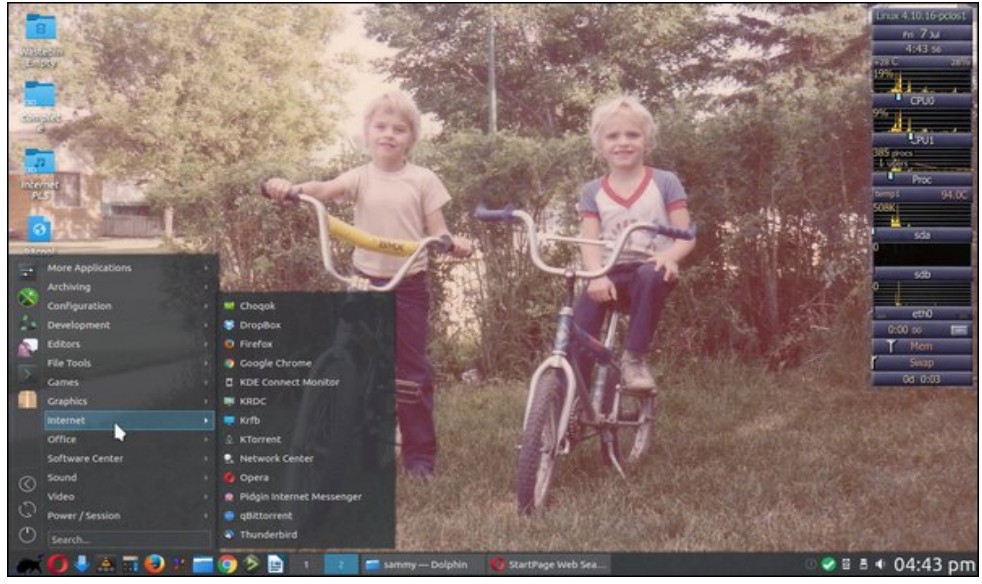

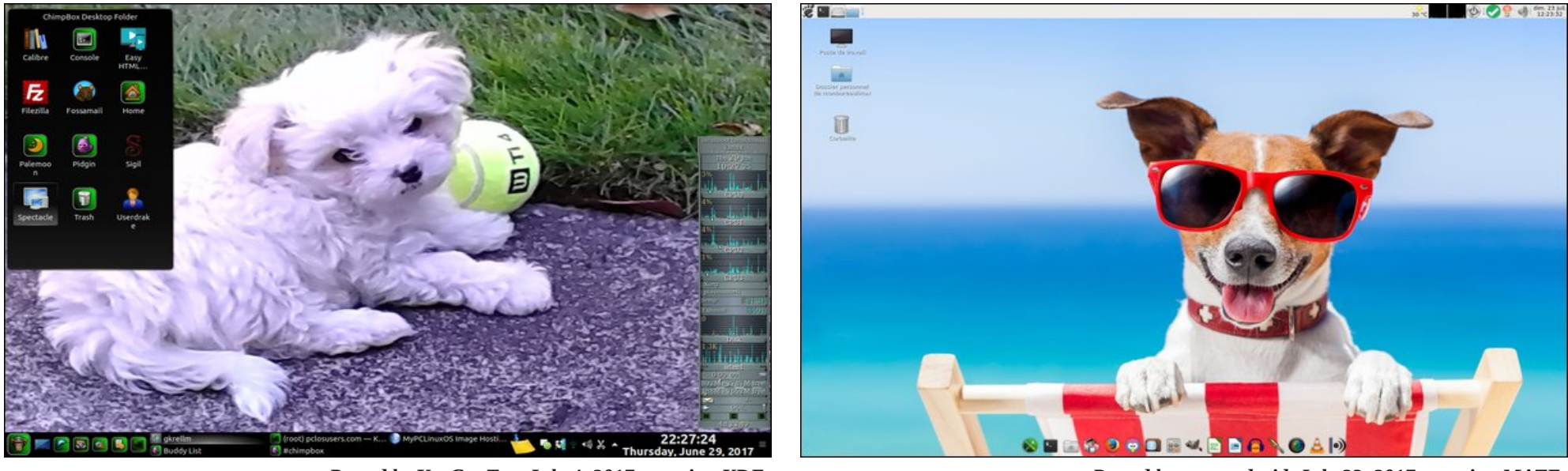

*Posted by YouCanToo, July 4, 2017, running KDE. Posted by gnutuxdroid, July 23, 2017, running MATE.*

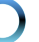